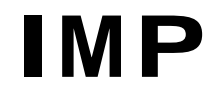

# **Integrated Monitor Package for DEMON/II**

**Description and Instructions for**

**Disk Editor Disk Command Interpreter Disk Assembler Disk Loader Disk Move Program Disk I/O Supervisor**

Revised December 1974

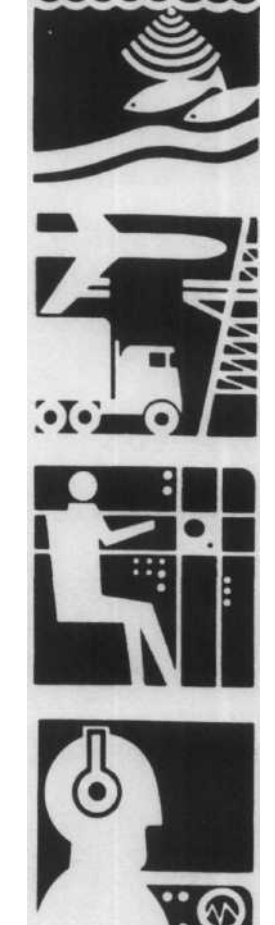

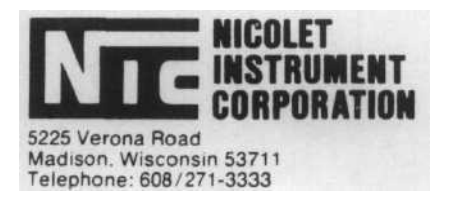

# TABLE OF CONTENTS

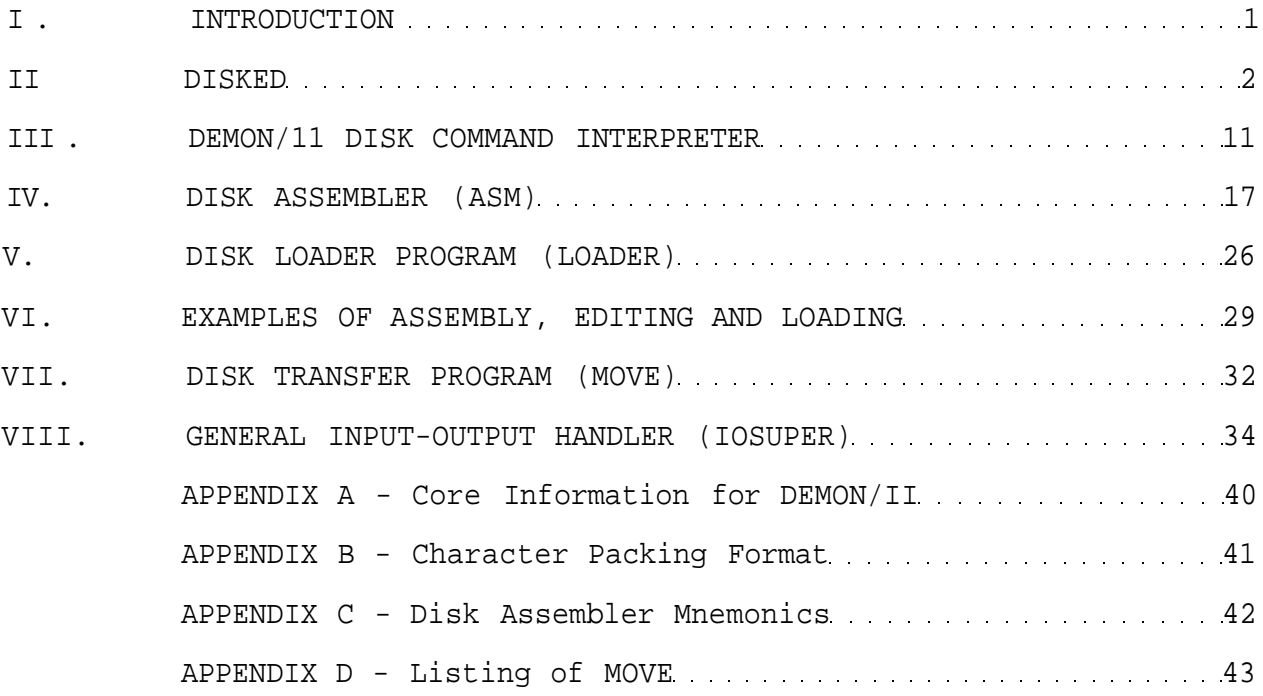

# I. Introduction

The Integrated Monitor Package (IMP) is a collection of programs for disk file handling using DEMON/II with the Nicolet 1080 data systems. It includes the ability to create, assemble, edit, load and run programs as well as the ability to transfer ASCII and binary information from high and low speed paper tape devices. Using IMP, paper tape can be used only for back-up copies, as no paper tape intermediates are required during assembly. Indeed, listings generated by the assembler can be written onto disk and then the relevant portions examined using the editor rather than listing the entire file.

Further, the disk command interpreter and disk I/O supervisor allow very sophisticated disk file handling capability from user programs with only minimal programming complexity. This allows both program segments and data to be swapped in and out during program operation.

The beginning user will need to become familiar with the Disk Editor and the DCI before proceeding to the other programs as all remaining programs utilize the command decoding capabilities of the DCI.

#### II. DISKED

# Disk Based Text Editor For the Nicolet 1080 system

(NIC-28-40605 )

## Introduction

DISKED is a text editor which operates on files stored on disk and places the resulting edited file back on disk. It is intended to be used with the disk assembler, but can be used to punch out the text onto paper tape as well.

DISKED operates in conjunction with DEMON/II and must not be used with older disk monitors. Each file which is to be edited is stored on disk and given the extension .A (for ASCII), so as not to be confused with binary data or programs. The files consist of tracks having packed 8-bit ASCII characters, 5 per two words, with all characters less than 240 ignored except 215 (return), 214 (Form feed), 211 (Tab) and 212 (Line feed). The Form character is used as a delimiter within each track's text, indicating the end of text within that track. Thus, all tracks are stored as  $1536_{10}$ word blocks, regardless of how many meaningful characters they contain.

During operation, DISKED reads in one track at a time from the Input File keeping count of the line numbers. It unpacks each track to one character per word for ease of editing and when editing is complete, packs the information back into the 5-character per 2 word format and writes it into a second file, called the Output File. The minimum 1080 system which will support DISKED consists of a 12K system with one disk. The current version assumes that all operations are performed on disk 1.

# Loading and Storage

DISKED is supplied as a binary tape and is loaded using the standard Binary Loader by typing BIN. To store the program type

#### STORE DISKED 0-4300;0;P

Be sure to restart the DEMON monitor after loading and before starting DISKED. The program starts at location zero, prints a number sign (#) and allows the commands described below.

# Command Conventions

The length of each command varies with the amount of information which is required for its completion. For this reason, the entire command is typed, followed by a Return before it is interpreted for execution. This feature also allows character by character modification of the line until the terminating Return is typed.

The actual commands are all one letter in length. They may be followed by a number of characters describing the line number or the file name in various cases.

This modifying information is relatively "freeform." It may or may not be preceeded by a space. It may have as many spaces between components as are desired. Any character in the command line may be deleted by typing a Rubout. The Rubout convention of DISKED is that it will print a backslash and echo the rubbed out character. Additional rubbed out characters will be printed without additional backslashes until some character other than Rubout is struck. At this time, a second backslash is printed, thus bracket ing the rubbed out text between two backslashes. For example, if you had typed

F FQRT" FORT3

but had really meant to type FQRT2 instead of FORT", you could correct this by striking the Rubout key 7 times, which would produce

F FORT" FQRT3\3TRQF "

Then, to correct the error, simply type in the 2 followed by the remaining text :

F FQRT" FCRT3\3TRCF "\2 FQRT3

It is also occasionally useful to delete the entire command line. This can be done by typing CTRL/O. The program will print ^0, type a carriage return-line feed and allow entry of a new command. Typing a Return with no command in the string will cause an ILLEGAL COMMAND error message, as will typing any letter which is not a command. Spaces are not required except between file names, but may be added to improve legibility.

All characters produced by holding down the CTRL key and typing the character are represented in this manual as  $CTRL/(char)$ ; for instance, CTRL/A. These characters are printed as ^A. The TAB character (CTRL/I) has the functions of spacing over to the next column divisible by 8. This allows easy tabulation of text. It can be used in the F, I and S commands.

DSKED Commands

- A -- Add text to the beginning of a line. Use CTRL/R to finish the line.
- CTRL/A Append tape in reader to currently open file. Asks MORE TAPE? Answer Y or N.
- B Print out bottom line number and text of the bottom line in the current buffer.
- CTRL/B Write out current buffer and load next one.
- C nnnn Change line to new text. Exits at first CR. Equivalent to D followed by I.
- CTRL/C Close current Output file. Writes out all remaining buffers. This must be done before the output file actually exists in the disk directory.
- D mmmm-nnnn -- Delete lines mmmm-nnnn.

•

E FILE1 FILE2--Edit Input file FILE1 and place result in Output file FILE2.

- F FILE1— Create a new file named FILE1. The user can enter text until a dollar sign is typed. This closes the file.
- G Get and print the next line having a label followed by a comma.
- CTRL/G FILE1 FILE2 -- Compress FILE1, combining tracks to occupy minimum disk space and place the result in FILE2.
- H FILE1 -- Punch out FILE1 on the high speed punch.
- I nnnn -- Insert text before line nnnn. Exit with CTRL/D.
- K FILN FILE1 FILE2 FILE3...  $-$  Combine FILE1, FILE2, and FILE3 into one large file named FILN. Note that the output file is first in the list .
- L FILE1 -- List FILE1 on the Teletype.
- M -- Jump to DEMON. This is not allowed if the file has not been closed.
- N -- Print out the next sequential line in this buffer.
- CTRL/N Jump to Nicobug II at 4700.
- P mmmm-nnnn— Print lines mmmm-nnnn. Must all be in same buffer.
- R FILE1 -- Read in source tape and name it FILE1. Asks MORE TAPE? when \$-sign is found.
- SABCDEF —Search for text string ABCDEF starting at current line. String may be up to 72 characters if desired and may contain spaces. Terminated with Return.

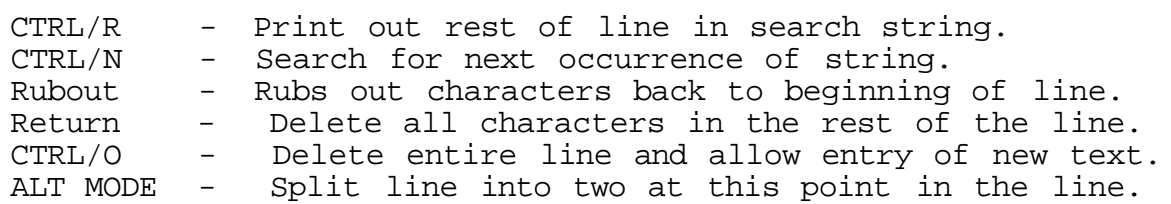

- T Print out the top line number and top line of the current buffer. V mmmm-nnnn/dddd -- Move lines mmmm-nnnn to before line dddd. Old position is not deleted. Lines mmmm-nnnn must all be in the same buffer.
- W FILENN -- List out text of FILENN on low speed punch. Equivalent to L with leader and trailer added.
- CTRL/W Write out all text above current line as a separate buffer and put remaining text in a new buffer to allow more room for insert ing. Should be used whenever a Bell signals a full buffer.
- X mmmm-nnnn FILEN Extract lines mmmm-nnnn and put them in a disk file named FILEN. Previous Output file lost.

CTRL/Y -- Yank in next buffer, deleting current one.

- +nnnn Print out the line nnnn below the current location.
- -nnnn Print out the line nnnn above the current location.
	- : Print out the current line number.

DESCRIPTION OF COMMANDS

INPUT COMMANDS

# R FILENN Read in Tape

The command R causes DISKED to select the high speed reader if it exists and has tape in it and if not, the low speed reader, and read in an ASCII source tape until a dollar sign is found. During readin it pauses after every 3584 characters and writes them onto the disk. When the dollar sign is found it asks the question

## MORE TAPE?

If this is all there is, type N and the program will make an entry in the disk directory of a file having the name FILENN.A (where any 6-character file name can be used). If you wish to append several tapes together, type Y, place the new tape in the reader and type Return. The dollar sign of the first tape will be deleted and the tape will read in and be appended to the end of the first tape. The program will, of course, ask MORE TAPE? again at the end of this and all successive tapes. If the high speed reader is used, the program will type out the message UNLOAD CATCHER AND TYPE RETURN after every four tracks stored on disk**.**

#### E FILE1 FILE2 - Edit

Editing of a given file begins by specifying the input and output files to be used. The input file to be edited is FILE1.A and the output file will be FILE2.A. The command also reads in the first disk text buffer and initializes the line pointer to the first line. FILE1 is now said to be "open."

It should be emphasized that FILE2 does not exist at this point, no matter how much editing has been done, until it is closed using the CTRL/C command. Before this time data has been written on the disk, but no entry is made in the disk directory until the file is closed, since until that time its size is not known. The error messages NO INPUT FILE FOUND and OUTPUT FILE ALREADY EXISTS are self-explanatory. To delete an old output file, exit to the monitor, delete the file including the .A extension and restart DISKED.

#### CTRL/A - Append

While a file is open, additional paper tapes can be added to the end of the file by typing CTRL/A The program will delete the terminating dollar sign at the end of the file, select the proper reader and read in the tape. At the end of the file the program will print MORE TAPE?. Proceed as during read-in.

#### F ABC2 - Start a new file named ABC2

The F command allows a new file to be created at the Teletype. It may be of any length and the Rubout conventions apply but no other commands can be accessed until the text is terminated with a dollar sign. This causes the "MORE TAPE" question to be printed. If it is answered Y, this closes the file. It can then be editied using the E command. During this command the TAB character can be used.

#### EDITING COMMANDS

T, B - Print out the top or bottom lines

The editor divides the text into blocks of approximately 3840 characters each, and only one such block is in memory at one time. The line numbers and the text of the actual first and last lines can be found by typing T or B followed by a return. This information is only of use when a block of data is to be operated upon during a Move command.

## P, P mmmm, P mmmm-nnnn Print

The Print command will print line mmmm if only one decimal number is entered. It will print the last line referenced if no line number is entered and will print lines mmmm-nnnn if two numbers are entered separated by a dash. If line nnnn is not in the buffer, the command will print all lines in the current buffer and then go on to the next buffer. If a line or group of lines is requested which lie before the beginning of the current buffer, the program will close and reopen the file, find that line number and perform the indicated operation.

#### D, D mmmm, D mmmm-nnnn Delete

The Delete command will delete the current line if no number is entered, one line in any buffer if one number is entered, and all lines from mmmmnnnn if two numbers are entered.

# I nnnn - Insert

This command allows insertion of lines before line nnnn. As many lines as desired may be inserted here, with the exception that when the current text buffer is full, the Teletype bell will ring after each character, indicating that some action must be taken immediately. When all lines have been inserted, exit from the Insert mode by typing CTRL/D. The TAB character can be used to tabulate lines.

# CTRL/W - Write out the text above the current line

When the core text buffer is full, the user must make a decision as to how it is to be subdivided for storage. The total core text buffer will hold  $6656_{10}$  words, or enough for nearly two 3840 word disk tracks. The Teletype bell will begin to ring when 6528 characters have been entered. The CTRL/W command will print the line number, write out all of the text above the current line into a separate disk track, and move all text starting at the current line into a separate disk track, and move all text starting at the current line to the top of the text buffer. This allows room for additional insertions if necessary.

This operation is only necessary when the Teletype bell rings after every character of text, and the editor program will normally handle small overflows by moving that text to the top of the next disk buffer as it goes.

#### : Print out the current line number

The : command prints out the number of the current line in decimal.

#### SANCDEF - Search

The Search command is the most powerful one in DISKED as it can be used for highly sophisticated line modification. The string of text (in this case ANCDEF) entered following the S command is searched for starting at the current line number and continuing throughout all buffers to the end of the text. Spaces are allowed, but the correct number of spaces must be specified. For instance, the S command would not find

#### MEMA @TEMP

if

#### MEMA @ TEMP

were specified as the search string. The string may be up to 72 characters long and is terminated with a Return. If no match is found, a question mark will be typed and the line pointer will be pointing to the last line in the last buffer. It is, of course, possible that a search will miss a string, if it occurs before the current line number. If you feel that this has occurred, reset the line number to 1 by typing P1, and when the first line has been printed, try the search again.

Once the search has found its match, the program will print out the line up to the end of the search string and await modifications. These modifications can be the insertion or deletion of characters here by typing new characters or Rubouts. The following commands are also available:

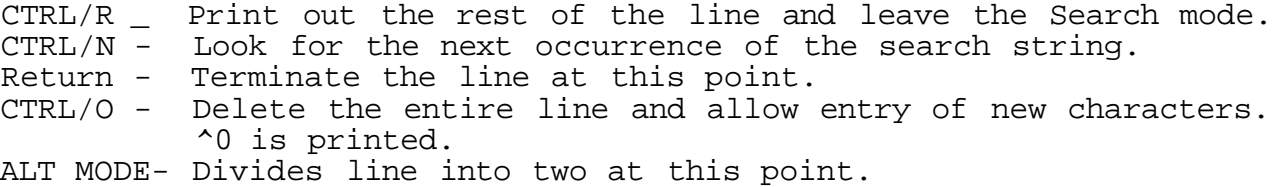

For example if the command STEM is given, the result might be the finding of the line MEMA @ TEMP and the printing out of

The CTRL/R command would cause the P to be printed and no modification to be made on the line. However, the M could be deleted by typing a Rubout, an R inserted by typing an R and the remaining letters printed out by typing CTRL/R. The Teletype would show the following for these operations:

```
MEMA @ TEM\M\RP
#P
     MEMA @ TERP
#
```
The TAB character can be searched for or inserted or deleted in the Search mode.

# A nnnn - Add Text at the beginning of line nnnn

This command allows code to be inserted at the beignning of a line of text without using the search mode to find it. The usual method would be to print the line and then type A followed by a Return, enter the required text and finish the line with CTRL/R. For example, to add a label to line 15, we would type:

P15 MEMA ABCD A LABEL, (type CTRL/R) MEMA ABCD (line is finished and the A command exits) P LABEL, MEMA ABCD (This is the revised text line).

N - Next

This prints the next line in the same buffer. It advances the current line counter to that line.

#### +nnnn, -nnnn - Print lines + and - nnnn lines from current line

The + and - commands allow jumping through text within a given buffer by causing the printing of lines + or - nnnn lines from the current line. The current line then becomes that printed. Lines outside the current buffer will cause the NOT IN THIS BUFFER message to be printed. These lines can be accessed by the P command or by reading in a new buffer.

# CTRL/B - Write out the current buffer and read in the next one

This command allows the next buffer to be read into memory after a NOT IN THIS BUFFER error message has been given. The command changes the T and B counters, and sets the current line number to the top of the buffer.

G - Get the next labelled line

G causes the printing of the next line containing a comma before a slash in the current buffer. It does not go beyond the current buffer and it always starts at the line after the current one.

### C nnnn - Change line nnnn

This combines the Delete and Insert commands into one command. Only one line can be changed, however, as exit from this command occurs when the first Return is typed.

# CTRL/Y - Yank in the next buffer

This command reads in the next buffer without writing out the current one. This command should be used carefully as it effectively deletes the entire current buffer. It can be most useful when used in conjunction with the extract command.

# Vmmmm-nnnn/dddd - Move

The MoVe command moves a block of text from one location to another. The initial line number mmmm need not be in the current buffer, but the second line number nnnn must be within the same buffer as mmmm. The block is moved to before the line that was numbered dddd. After the move, of course, the number will become (dddd + nnnn mmmm + 1). The current line number will be dddd. The previous copy of the moved text, that occupied locations mmmmnnnn remains in the text and must be deleted by the user.

#### CTRL/C - Close the output file

This command writes out the current buffer, reads in all further input buffers and writes them into the output file. It calculates the length of this file and enters this, along with the file name, in the directory. The output file does not exist in the directory until it is closed, so this command is of utmost importance. A partially edited copy of the output file will exist if a line in an early buffer is called for after a line in a later buffer.

#### OUTPUT COMMANDS

#### L FILEQ - List

This causes the file named FILEQ.A to be listed on the Teletype.

#### W FILEQ - Write on low speed punch

This is exactly the same as the L command except that leader and trailer are also punched.

#### H FILEQ - Punch

This causes the file FILEQ.A to be punched on the high speed punch.

#### MANIPULATION COMMANDS

#### X mmmm-nnnn FILE2 - Extract

This causes lines mmmmnnnn of the current input file to be extracted, and stored as a separate file named FILE2.A. The lines mmmm and nnnn need not be in the same buffer. An Edit must be in progress for this command to be allowed. However, the original output file specified in the Edit command is a dummy and is destroyed by the X command. The extracted file is closed and no further editing can be done on the input file. It must be reopened with a new E command.

# K FILEX FILE1 FILE7 TEMP5 - Combine

This command combines files FILE1, FILE7 and TEMP5 into one new file called FILEX. Error messages are printed if FILEX already exists or if the input files do not. Dollar signs at the end of all but the last file are deleted. As many files can be specified in the list as can be typed on one line.

#### M - Jump to DEMON

Causes a jump to 7600 and starts the disk monitor. This will not be allowed if an Edit is in progress. If you wish to abort an edit and restart the monitor, you must use the switch register.

# CTRL/N - Jump to Nicobug II

This causes a jump to 4700. If Nicobug is loaded there, fine; otherwise disaster may strike.

#### CTRL/G FILE1 FILE2 - Garbage Collection

This command compresses FILE1 to use disk space more efficiently and writes the result in FILE2. This can be useful if FILE1 was subjected to extensive deletions or if it was produced by combining short files using the K command. Note that CTRL/G is the BELL on most terminals and the bell will ring in this case.

## III. DEMON/II Disk Command Interpreter

(included in DEMON/II NIC-26-40614)

The DEMON/II Disk Command Interpreter (DCI) is a routine located on track 11 of the DEMON/II Monitor which accepts input from the teleprinter and sets up as output tables of input and output files and devices which then can be used by any calling program. These tables can then be used with the Disk I/O Supervisor. The following is a general description of the DCI. This description is of use since a number of Nicolet programs, including the Assembler and Loader utilize commands from the DCI.

When the DCI is called into core and started, it types a carriage return-line feed and then prints a commercial sign (@) on the Teletype. The general format of a command string appears as follows:

@INPUT1,INPUT2/OUTPUT [maximum Filelength ] :OPTIONS

The commercial is printed by the DCI. The slash (/) separates the input files from the output files and the comma (, ) separates the individual files from each other. If no slash is present, all files are regarded as input files. For example, in the command

(@INPUT1, INPUT2 , OUTPUT

all three of the files would be regarded as input files as there was no slash. In the next example, all the files in the command string are regarded as output files.

@/INPUTl, INPUT2, OUTPUT

Whether both input and/or output files are needed depends, of course, on the requirements of the program that calls the DCI.

#### Devices and Filenames

The general format of a file is as follows:

FILENAme.Extension-Device

where FILENAme is the name of the file, Extension is a one letter extension to the filename and DEvice is the logical name of the device which the filename is on. Presently, the DCI accepts the following devices:

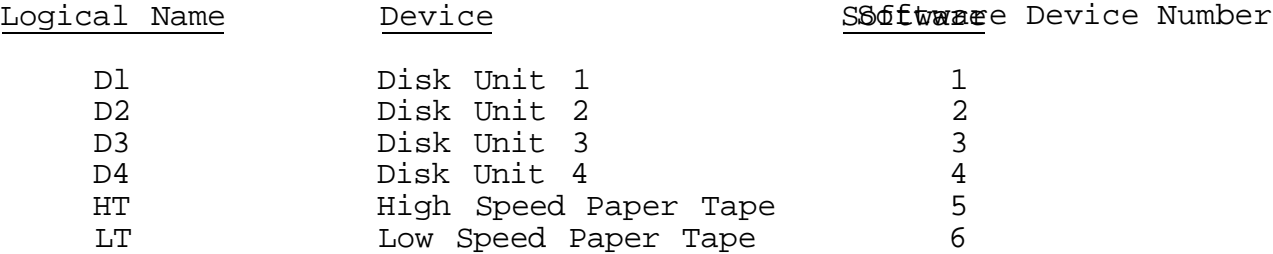

The Logical Device Name is separated from the filename and extension by a dash (-). A space is not permitted. If no device is specified, Dl is assumed. In the case of the paper tape devices (HT,LT), a filename can be given but is ignored. The dash, however, still must proceed the Logical Device Name (ie. -HT is legal whereas HT is not). A filename can be any number of letters but only the first six are significant and the remainder are disregarded. The extension, which is separated from the filename by a period, should be either a A,B or C. Whether the extension needs to be included depends on the individual program. If included, only a period should separate the filename and extension.

The following extensions are meaningful to all IMP programs.

- blank core image file. This is a copy of a memory region stored on disk.
- .A ASCII file. This is the text produced by DISKED or ASM and contains 8-bit ASCII characters, packed 5 per 2 words.
- .B BASIC file. Produced by Nicolet BASIC. Maybe either a program or a data file.
- .C Binary paper tape image file. This is a disk representation of a binary tape which can only be loaded using the DISK LOADER program.

#### Special Characters

The Disk Command Interpreter regards the following characters as special characters and the following action will be taken whenever they are encountered.

#### Rubout

Typing a Rubout will delete one character to the left for each time it is struck. The deleted characters will be enclosed in the back slashes (\). For example, if

#### ©ABCDEF

was typed and the F and the E were to be deleted and a Z added, the rubout key would be struck twice producing the following output:

#### @ABCDEF\FE\Z

Internally, the string becomes

ABCDZ

#### Line Feed

The Line Feed key will cause the DCI to print the command string as it appears internally with all deleted characters missing. For example, if Line Feed is typed after

#### @ABCDEF\FE\Z

the DCI prints

#### ABCDZ

and await more input which is then appended to the string after the Z.

#### CTRL/O

CTRL/O prints ^0 and deletes the entire line and allows the user to type a new command.

#### CTRL/Q

CTRL/Q causes the Disk Command Interpreter to exit to the DEMON/II Monitor.

#### Return

Return causes the DCI to start building the tables derived from the command string. If no errors occur, it will exit to the program from which it was called. If an error occurs, the DCI will print another commercial and await a new command string.

#### Options

Options consist of ASCII printing characters which are preceded by a colon and followed by a space (or carriage return). Options can appear on either side of the input/output delimiter and can appear more than one in a command string. For instance,

# INPUT:B /OUTPUT:FG

is legal. However it is usually convenient to group the options at the end of the line. The meaning of each option is decoded by the calling program.

# Optional File Length

The Optional File Length is an octal number enclosed in brackets ( [ ]) which is the maximum number of tracks which an output file will occupy. This is useful in optimizing storage on a file structured device since an empty space large enough to hold the file will be selected rather than the largest empty. On input files and non-file structured devices this number is disregarded. Below is an example of usage.

#### @INPUT:A/OUT1 [3D ,OUT2,OUT3C103

The first output file will have a maximum length of three tracks, the second is unspecified and the third output file has a minimum length of ten octal or eight decimal tracks.

All errors are fatal. An error free line must be processed before a return to the user program can be made.

#### SYNTAX ERROR

The command interpreter encountered a mistake in the syntax of the command string.

#### ILLEGAL DEVICE

There is no Logical Device Name for this device.

#### NAME.X NOT FOUND

The filename NAME with the assumed extension X was not found on the device specified. The extension may not be the one typed in as each program has the capability of giving the DCI an assumed extension which is used for a search if the search with the original one failed.

### Programming Using the Disk Command Interpreter

This section describes programming using the DCI. It can be disregarded by those only interested in responding to it.

The Disk Command Interpreter resides on Track 11 of the DEMON/II Monitor and is 1000(8) words long. It must be called in at 6000 and 3000- 7577 should be stored on tracks 1 and 2 of the Monitor. Below is an acceptable call in of the DCI.

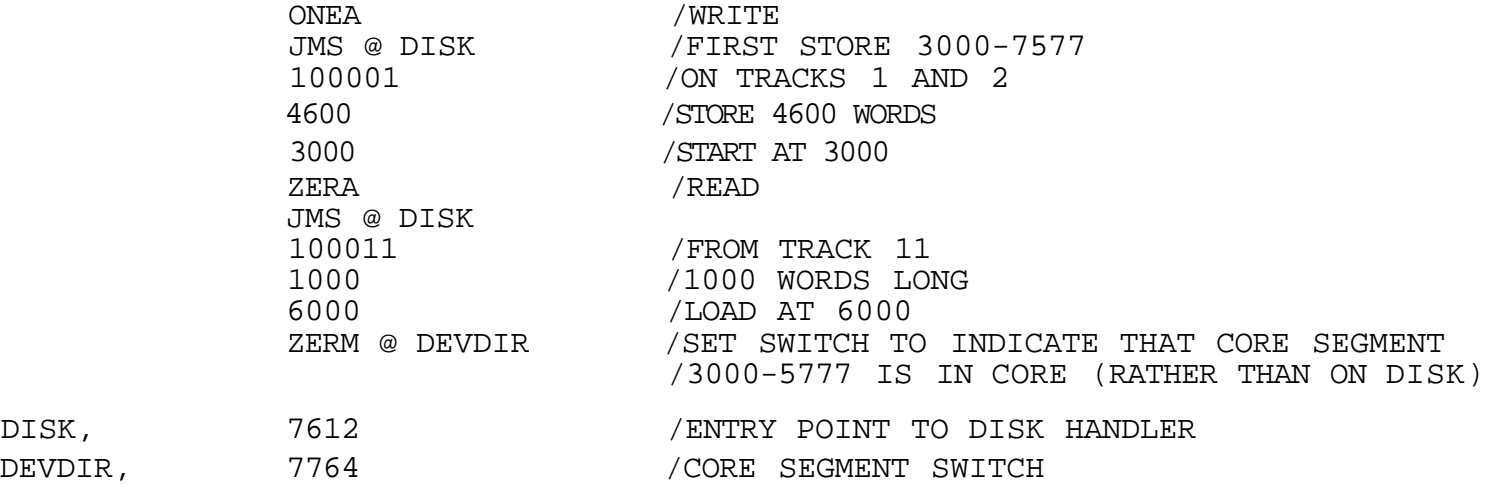

Once the DCI is in core, it is started by performing a JMS to location 6000. After the JMS there should be three arguments which are used by the DCI. The first argument is a pointer to the Input/Output table buffer. The second argument is a pointer to the Option table buffer. The third argument is the ASCII value of the assumed extension which is used if the initial search for an input file fails. The following is an acceptable

call to the DCI.

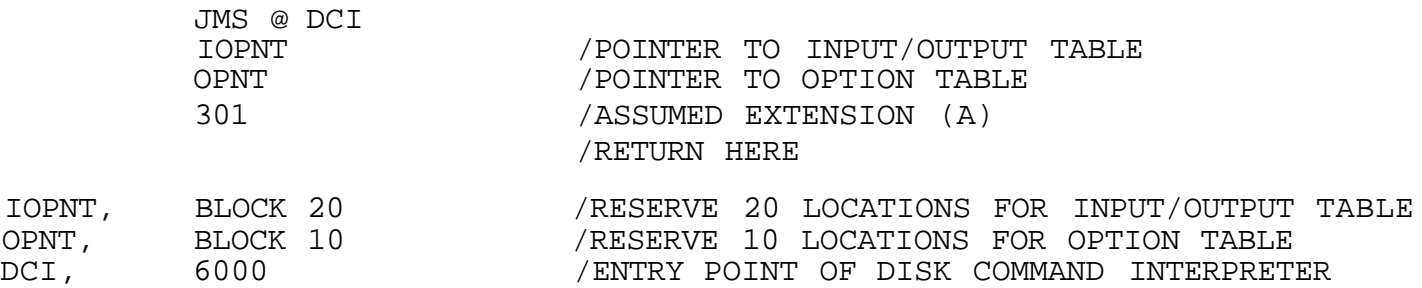

#### Format of Input and Output Tables

An input table entry is three locations long and has the following format:

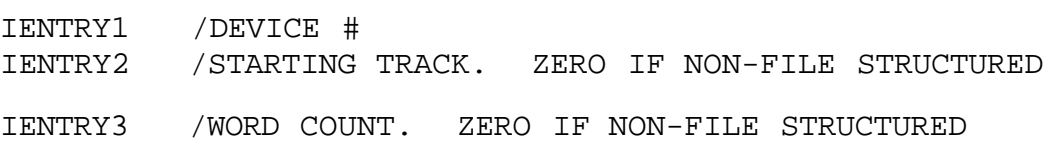

The end of input entries is designated by a 3777777 (-1).

The output table entries are four locations long.

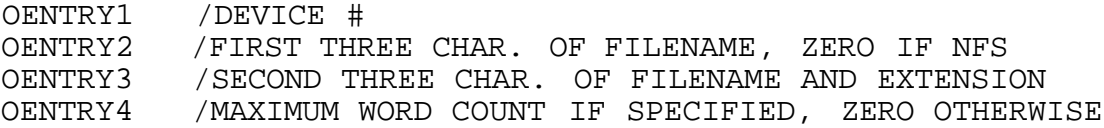

The output file entries are terminated by a 0.

If there are no input files, the start of the table will contain a -1 and if there are no output files, a zero will follow the input terminator of  $-1$ .

# Format of the Option Table

The option table simply contains the ASCII values of the option character, one character per word. After each string (one or more characters) a zero is stored to indicate the end of the string for that file. The option table is terminated with a 3777777.

# Example of Usage

## @INP1.B:D /0UT1 [1O],-HT:ZS

The above command string would be parsed as follows by the DCI.

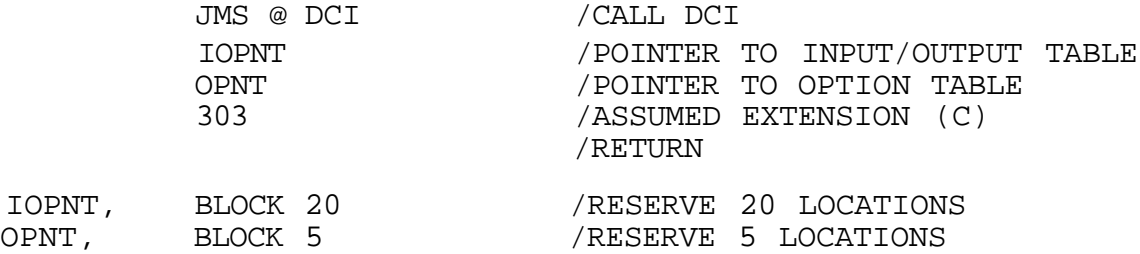

DCI, 6000

After execution of this routine, the following tables would be set up.

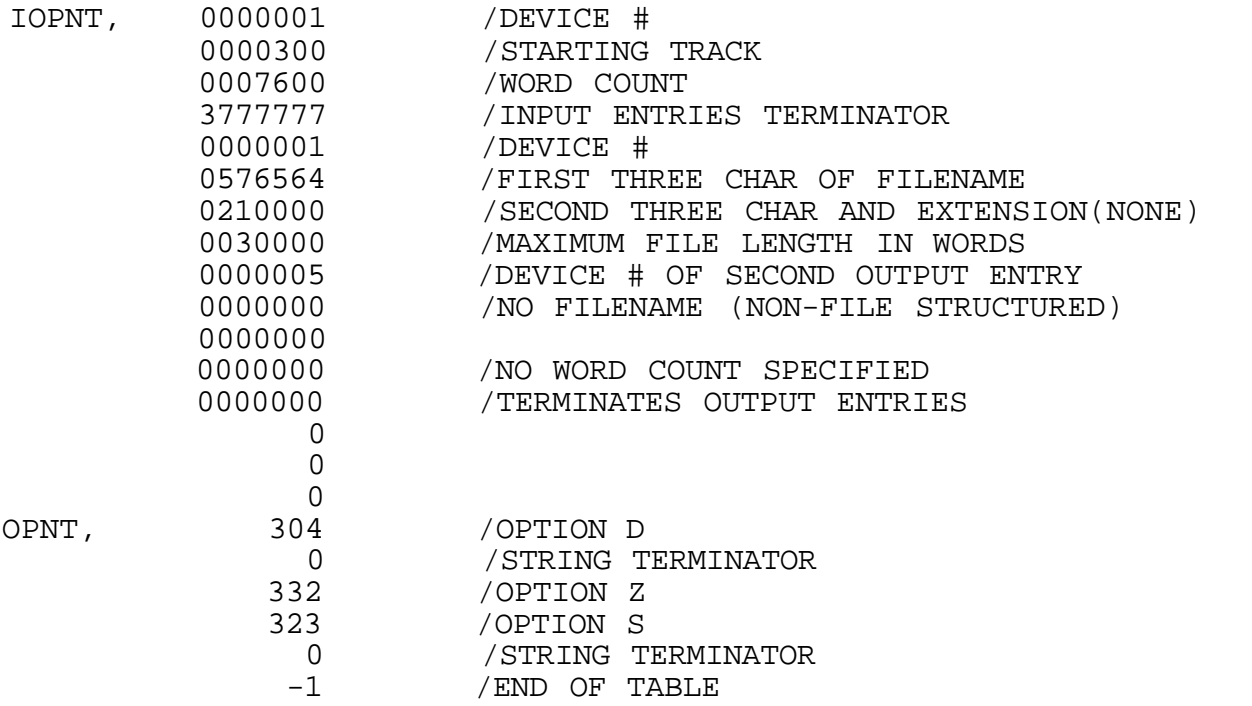

Note that if input file INP1.B was not found a search for INP1.C would be performed.

#### Cautionary Notes

It is possible for the command string to overflow your buffers. It is a good idea to check the addresses of the terminators to check for overflow. Do not call the DCI from or have your table pointers in this 6000-7577 region. The DCI does not dismiss itself but does leave 3000-5777 in core when it returns to the user program. The scratch area in the Monitor Head is used since the DCI calls DIRFUN to look up the input files to see if they exist.

#### IV. Disk Assembler (ASM)

# (NIC - 29-40515)

The Disk Assembler is a program which translates the Nicolet 1080 mnemonic codes into a binary format which can then be loaded into memory and executed. ASM has the capability of storing up to 1710 user and permanent symbols on a 12K system. The large size of the symbol table allows a user to assemble extremely large assembly language programs and thus let the assembler resolve addressing problems at assembly time instead of having the programmer do it with smaller sections. Also ASM has a large number of Pseudo-operators which also ease the burden of programming. ASM is a three pass assembler. In its first pass through the text, it creates a symbol table which is stored in memory. During its second pass, it produces a binary tape or disk file and during its third pass a listing. These three functions are commonly referred to as Pass 1, Pass 2 and Pass 3.

# Loading Procedure

ASM must be used with Demon/II Disk Monitor. When the monitor is in residence, place the ASM binary tape in the appropriate reader and type

#### BINLDR

and Return. In the case of the Teletype, turn the reader to start. After the processor and reader stop, remove the tape from the reader and restart the monitor at 7600. To store the program type

STORE ASM 0-7577;0 :P

and Return. The program is now stored on disk for future use.

Using the Program

To run the program, type

#### RUN ASM

and Return. The program will start and move the permanent symbol to 106000 and then call in the Disk Command Interpreter which will then print a commercial (@). ASM will assemble up to four input files and can create a binary output file, and also a listing output file compatible with the Disk Editor (DISKED). The input files must all have .A extensions. Input is not allowed from a paper tape device (ie. high speed reader or Teletype). The following options are available.

E Error Analysis. No output files are needed for this operation. The assembler will look for errors in the source file(s) and if found print them on the Teletype or terminal.

- B Binary. The source is assembled and a binary output file is created. If this file is written onto disk it will have a .C extension.
- L Listing. The source is assembled and a listing file will be created. As mentioned previously, if a listing is stored on disk, it can be listed and searched by using the Disk Editor. One must be careful not to use the same name for the listing file as the source file(s ) .
- T Tabulate. This option forces the assembler to insert eight leading spaces on non-labeled lines. This feature enhances the format of the listing, especially for lazy programmers who do not indent their non-labeled code. This option can be used with the L and F options.
- F Full options. This option causes the assembler to perform both the binary and listing passes. Two output files must be specified with the binary being the first of the two.
- X Convert tabs to spaces. Whenever a tab is encountered, a space is printed instead of a tabulation.

ASM always returns to the monitor when finished. The program is not restartable. It must be reRUN every time it is used. Control can be transferred to the monitor by typing CRTL/Q during execution.

#### Special Characters

Legal characters consist of the numbers 0-9 and the letters A-Z and the special characters listed below. Symbols can only be formed from the alphanumeric set with the exception of A-M, A+M, M+A and M-A. Conversely the symbols M and A are illegal since they have special meaning in the Nicolet mnemonic codes.

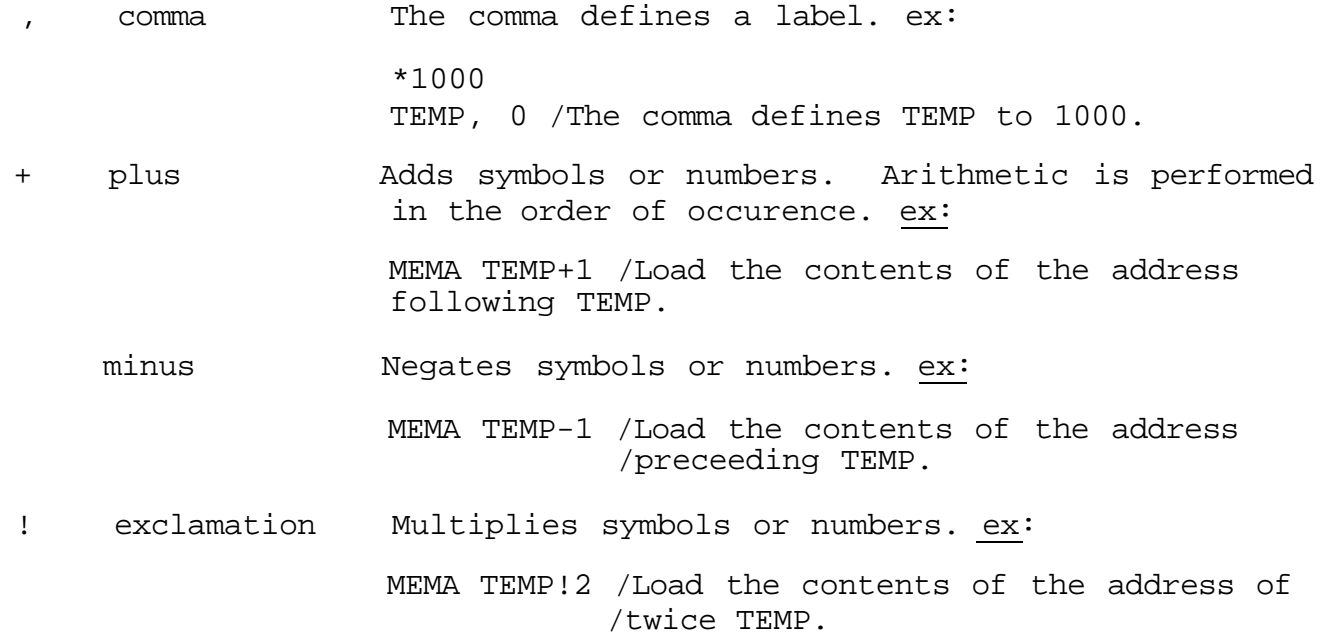

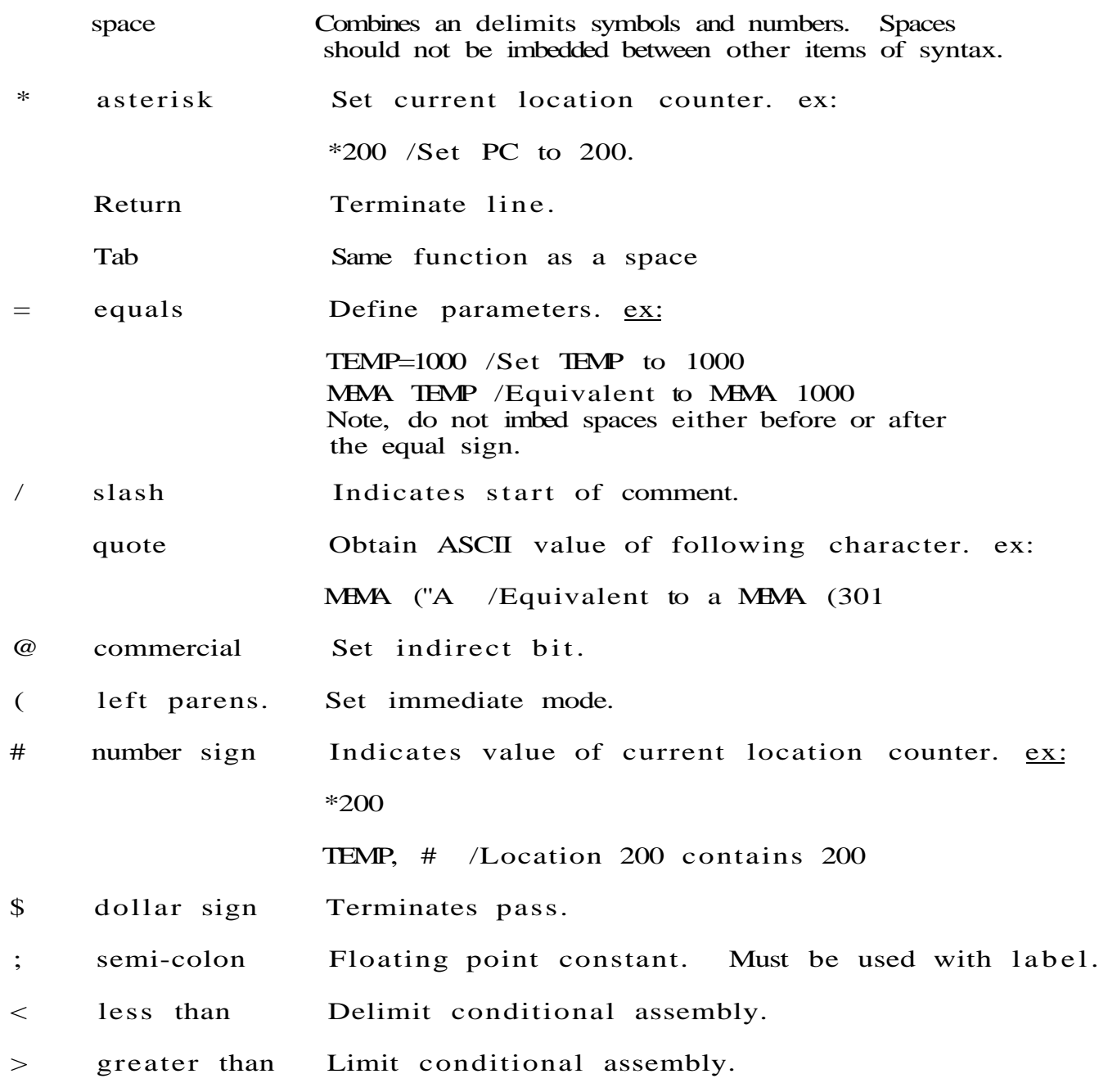

# Description of the Pseudo-Operators

Pseudo Ops are special assembler instructions for performing special tasks that generally make programming easier. Use of the Pseudo Op name in a manner other than described will often cause the assembler to crash. Therefore, do not use their names as labels!

# TEXT

The TEXT Pseudo Op packs a character string into a stripped ASCII format. The general format of this Pseudo Op is as follows,

#### TEXT ZNNNNNZ

where Z is a delimiting character and N is any printing character except «-. A space must separate TEXT from the delimiting character. When the second delimiting character is encountered, a 77, which is the stripped ASCII terminating code, is inserted in the binary. For example,

# TEXT %HELLO THERE%

would be assembled as follows

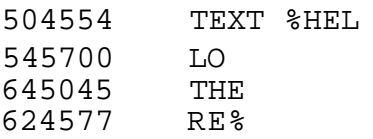

Notice that in this example the percent sign (%) was used as the delimiting character and caused a 77 to be inserted at the end of the string.

#### PAGSKP

The PAGSKP Pseudo Op forces the listing to skip to the top of the next page. This is useful in separating sections of code. This command is also given internally by the TITLE Pseudo Op.

#### BLOCK

BLOCK is used to reserve storage with zeroes. The general format of the BLOCK is

# BLOCK n

where n is the number of sequential locations to be filled with zeroes. The number can be an octal or decimal constant or alternatively it can be an expression. If so, all labels used in the expression must be defined previous to that point or an assembly error will occur. If the value of the expression is minus, an IR error message will be printed and the Pseudo Op will be aborted.

# DECIMAL or DECIMA

One bothersome programming detail is the searching for an octal equivalent of a decimal number. The DECIMAL Pseudo Op causes all numbers encountered after it to be treated as decimal instead of octal.

Ex.

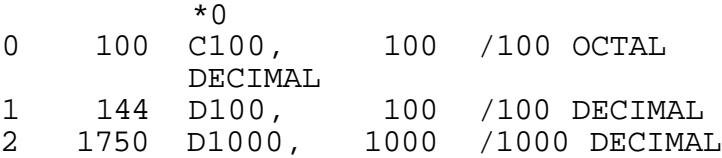

#### OCTAL

The OCTAL Pseudo Op forces the number radix of the assembler back to octal. Since the radix of the assembler is normally in octal, this command is only needed after the DECIMAL Pseudo Op.

# FIXTAB

This Pseudo Op appends all symbols previously encountered to the permanent symbol table. They will not be printed on the symbol table listing. This Pseudo Op should only be used after EXPUNGE or before actual program coding.

#### EXPUNGE

EXPUNGE zeroes the permanent symbol table excluding the Pseude Op section. Therefore, the symbols A+M, M+A, M-A and A-M are not affected.

#### NOLIST

In a large number of cases, only a small section of coding is changed in an assembly. In some assemblers, all the source must be listed in order to view a certain section. The NOLIST Pseudo Op suppresses listing. Coupled with the LIST Pseudo Op, it can be used to list a section of code. If NOLIST is still set at the end of the listing pass, no symbol table will be printed.

#### LIST

The Pseudo Op enables pass 3 output. This is the default listing mode.

# NOPUNCH or NOPUNC

NOPUNCH halts binary output on pass 2. Used in conjunction with STPUNCH, it can be used for generating overlays and relocatable code. Below is an example of what is meant by relocatable.

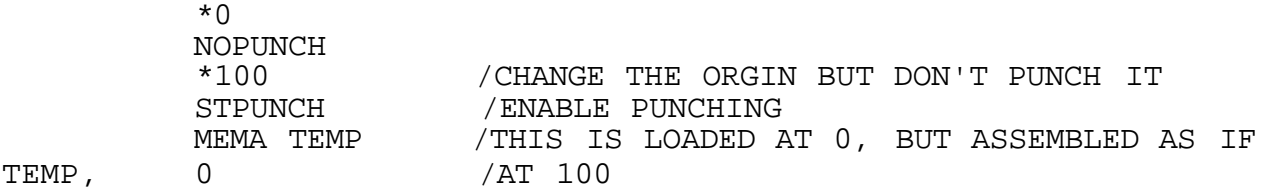

#### STPUNCH or STPUNC

STPUNCH enables binary output on pass 2. This is the default mode.

TITLE

The pass 3 page heading is generated from the first line in the source. The TITLE Pseudo Op allows the user to change the heading during the listing. It has the general format,

# TITLE XZZZZX

where X is a delimiting character and Z is a printing character. For instance,

#### TITLE %CHANGE THE HEADING!%

would cause the heading

#### CHANGE THE HEADING!

to appear on succeeding page headings. TITLE also causes a PAGSKP.

# TAPEND

ASM can assemble more than one input file. TAPEND causes the assembler to terminate the current file and fetch the next one. If TAPEND is not present, a PH (phase) error occurs when more than one file is assembled.

#### ASMIFZ

ASMIFZ stands for ASseMble IF Zero. The general format is as follows:

ASMIFZ expression or symbol <code  $\mathbf{v}$ 

If the value of the expression or symbol following ASMIFZ is zero, then the code delimited by the less than (<) and greater than (>) character will be assembled. If the expression is not zero, then the code enclosed will be ignored. This Pseudo Op can be nested. Below is a example of how conditional assembly can be used.

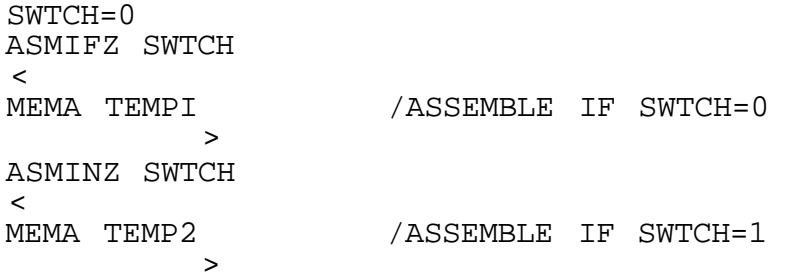

If the symbol SWTCH is set to zero as shown here, the line MEMA TEMPI is assembled and the line MEMA TEMP2 is ignored. If the symbol SWTCH was defined as non-zero by SWTCH=1, the line MEMA TEMP2 would be assembled. The MEMA TEMPI line is then ignored. Assembler instructions such as NOLIST or DECIMAL within conditional assemblies are ignored if that section is not assembled.

#### ASMINZ

ASMINZ stands for ASseMble if Not Zero. This Pseudo Op is the complement of the ASMIFZ in that the delimited code is assembled if the expression is not zero. ASMIFZ and ASMINZ can be nested together.

#### Address Arithmetic

One programming mistake that is commonly made is overstructuring of the program. For instance, lists have no provision for additional entries, starting points are fixed, etc. Below are two examples of lists, one using the assembler's arithmetic capabilities and another which could be coded by hand with little difficulty.

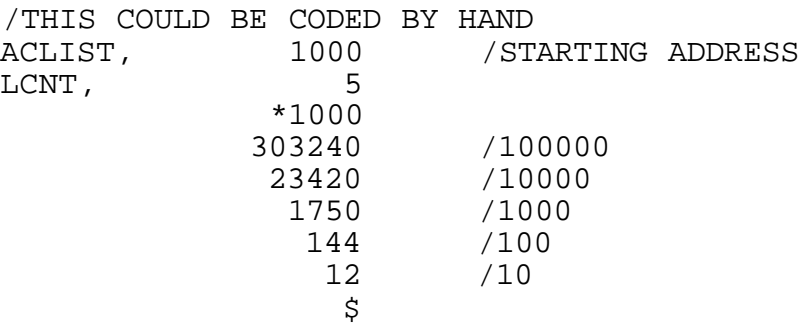

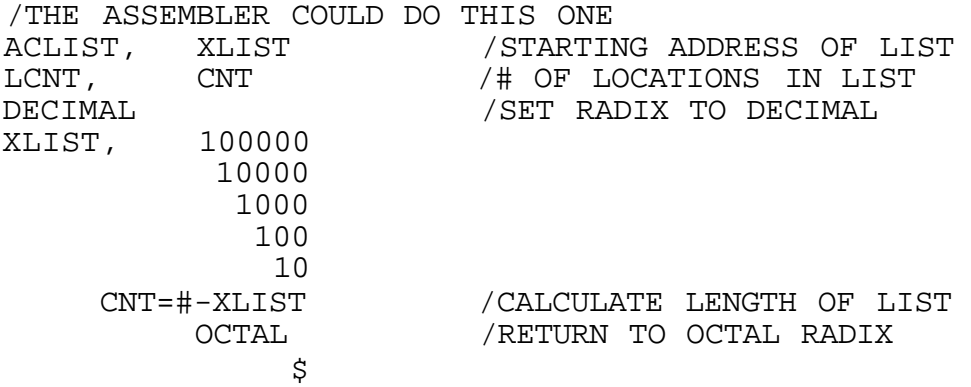

Notice in the second example that the origin setting is unimportant and that in the other it is fixed. The second list could be assembled on any page and still function correctly, but the first list would require changes in the origin setting and pointer to the starting address. Also, if the number of items in the list changed, the first example would require a change to LCNT but in the second example, the assembler would automatically compensate for length changes. Since the symbol table is so large, one should not hesitate to use these features. However, when used in an expression, such symbols must be defined previous to that point.

#### Error Messages

Error messages have the general format

#### NN XXXXXX AT ZZZZ

where NN is the error code, XXXXXX is either the symbol name or octal value of the expression that caused the error and ZZZZ is the value of the current location counter. All error messages are printed on the Teletype during the first two passes and are printed on the listing on the third pass.

# Error Codes

- IS Illegal suffix. The suffices used are the same or one was used where it shouldn't have been.
- NL No label. The label has not been defined on the first pass. The address in the instruction contains the local address of where the label was first encountered.
- DL Duplicate label. This label has been previously defined. It is not redefined.
- SE Symbol table exceeded. More than  $1706_{10}$  permanent and user symbols are used.
- IC Illegal Character. A character which the assembler considers illegal has been encountered.
- IR Illegal reference. The page of the address and current page are not the same or a minus BLOCK size has been specified.
- PO Pushdown overflow during parsing. The expression is too complex.
- PU Pushup underflow. This is usually a machine error.
- RD Redefinition of an expression.
- IM Illegal immediate. There was no instruction present, the value of the immediate expression was greater than 2000 or the M suffix was used.

NO No output file.

- PH Phase error. The number of input files used and the number specified do not agree.
- II Illegal input. The high or low speed reader was specified as the input device.
- HD Hardware error. An unrecoverable disk read error occured.

NR No room on disk for output.

NO, PH, II, HD and NR return to monitor. The PO and PU errors cause the current pass to be terminated and the next one initiated.

#### Examples of Usage

The following examples deal only with the setting up of the Input/ Output specifications. The following example assembles one source file FT74.A on disk 1, creates a binary file FT74.C on disk unit 2 and puts the pass 3 listing on the low speed paper tape device (Teletype or terminal).

$$
\texttt{\texttt{\texttt{QFT74}}.}\texttt{A}/\texttt{FT74}.C-D2,\texttt{-LT:F}
$$

The F option was used since both the binary and listing were created. If the A extension was not used on the source file, first a file with no extension would be searched and if this was not found, a search for a file with the A extension would be performed before a FILE NOT FOUND error message is printed.

Below is an example of an error analysis of FILE1 on disk unit 2 and FILE2 on disk unit 1.

#### @FILE1-D2,FILE2:E

Notice that no output files were needed and that disk unit 1 is the default disk if no disk is specified.

Below is an example of a forced tabulated listing of FT74.A which would go on disk for examination by the Disk Editor. an A extension, ASM would force the extension on.

# @FT74.A/LIST.A:TL

If T was not used the listing would be non-tabulated unless tabs were used in the source.

#### V. Disk Loader Program (LOADER)

#### (NIC-30-40514)

Files having the .C extension are generally produced by the Disk Assembler and are simply images of what would have been put on paper tape if binary output to paper tape had been specified. They contain starting addresses, checksums and rubouts much as a binary tape would. They cannot therefore be loaded using the DEMON LOAD command, as this command expects a copy of a memory region called a core image file. The Disk Loader program has been designed to load these .C files into memory. Thus, it is really a Binary Loader for disk files that look like paper tape. Once these files have been loaded once by the Disk Loader, they can be STOREd using the DEMON STORE command as core image files which could be LOADed or RUN using DEMON. For versatility, the Disk Loader program also allows loading of core image files (those having no extension) but this feature is of somewhat lesser use.

#### Loading Procedure

This program must be used in conjunction with Demon/II. When the Demon/II Keyboard Monitor is in residence, place the LOADER binary tape in the appropriate reader and type

#### BINLDR

followed by a Return. If a low speed reader is being used, turn it to start. When the reader and processor stop, remove the tape from the reader and restart the monitor at 7600. To store the program on disk, type

STORE LOADER 100000-101500;100000 :P

and Return. The program will now be stored on disk for future use.

Program Usage

To use the program, type

#### RUN LOADER

and Return. LOADER then calls in the DCI which responds with a commercial (@).

The general format for loading a disk file named ABCDE in . C format is

@ABCDE:opt

where the options are L, M and G. Several files can be strung together and loaded at once by typing

The options have the meaning

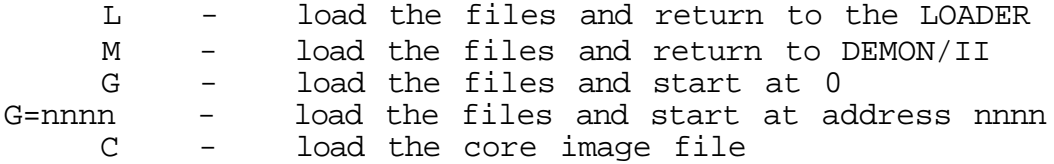

If no options are given, L is assumed.

While ordinary binary files, such as spectra or paper tape loaded programs are most easily loaded using the DEMON/II commands, the LOADER will allow combinations of all three. Only one such file per command line is allowed, however.

When the LOADER is run, it intially destroys 100000-102777. This is of little consequence since if that section was saved on disk before the LOADER program was run, it can be reloaded using the C option and overlay<br>the LOADER. Whenever a G or M option is used, all core is restored. After the LOADER. Whenever a G or M option is used, all core is restored. using these two options, you cannot type GO 100000 to restart the LOADER since it overlays itself with that code which was loaded into 100000-102777 or if none was loaded, with what was last on tracks 14 and 15 (the scratch loading area on disk).

If no extension was given on the input file (output files are ignored), first a directory search will be made for that name and if the search fails, the name with a C extension will be used for the search. You must be careful not to load a core image file instead of a binary or vice versa.

# Examples of Usage

To load the file FT74.C which was produced by the Disk Assembler, type after the commercial sign of the Disk Command Interpreter:

©FT74.C:L

or

#### ©FT74 . C

In order to load this program and start it,

#### **GPT74.C:G**

This starts the program at location 0. If the program were to be started at 1000, the command would have the following format.

@FT74.C:G=1000

Mow, suppose the binary FT74 tape file produced by this assembly does not have the Floating Point Package included. To load the FPP from the high speed reader and the FT74 file from disk, and return to the Monitor, the following command could be used.

#### $@$ -HT, FT74.C:M

When the paper tape file is to be read in, the LOADER prints either an  $\wedge$  or on the Teletype or terminal and waits for any character to be struck on the keyboard. This initiates reading of the paper tape. Each time a new paper tape file is to be read, the  $\hat{ }$  or  $\hat{ }$  will be printed.  $\;$  In order to load the core image copy of FT74 (generated by the DEMON STORE command), type

#### @FT74:C

Only one core image file can be loaded at a time.

#### Error Messages

BAD BINARY CHECKSUM!

The file read in had a bad checksum. Control returns to the Disk Command Interpreter for new input specifications. This can also occur if a core image file was specified instead of a .C file.

MORE THAN ONE CORE IMAGE!

More than one file was used when using the C option. Control returns to the Disk Command Interpreter.

READ ERROR!

The disk hardware error flag was set during the last operation. Control returns to DEMON/II.

#### MONITOR CANNOT BE OVERLAYED!

LOADER will prevent any intrusion into the Monitor Head as it could prove potentially fatal. Control returns to DEMON/II.

# VI. Examples of Assembly, Editing and Loading

The following Teletype output was produced during the assembly, editing and debugging of a simple program to print out the word "TEST." It illustrates simple uses of the Editor, Assembler and Loader. The process starts by the creating if a file named TEST using DISKED.

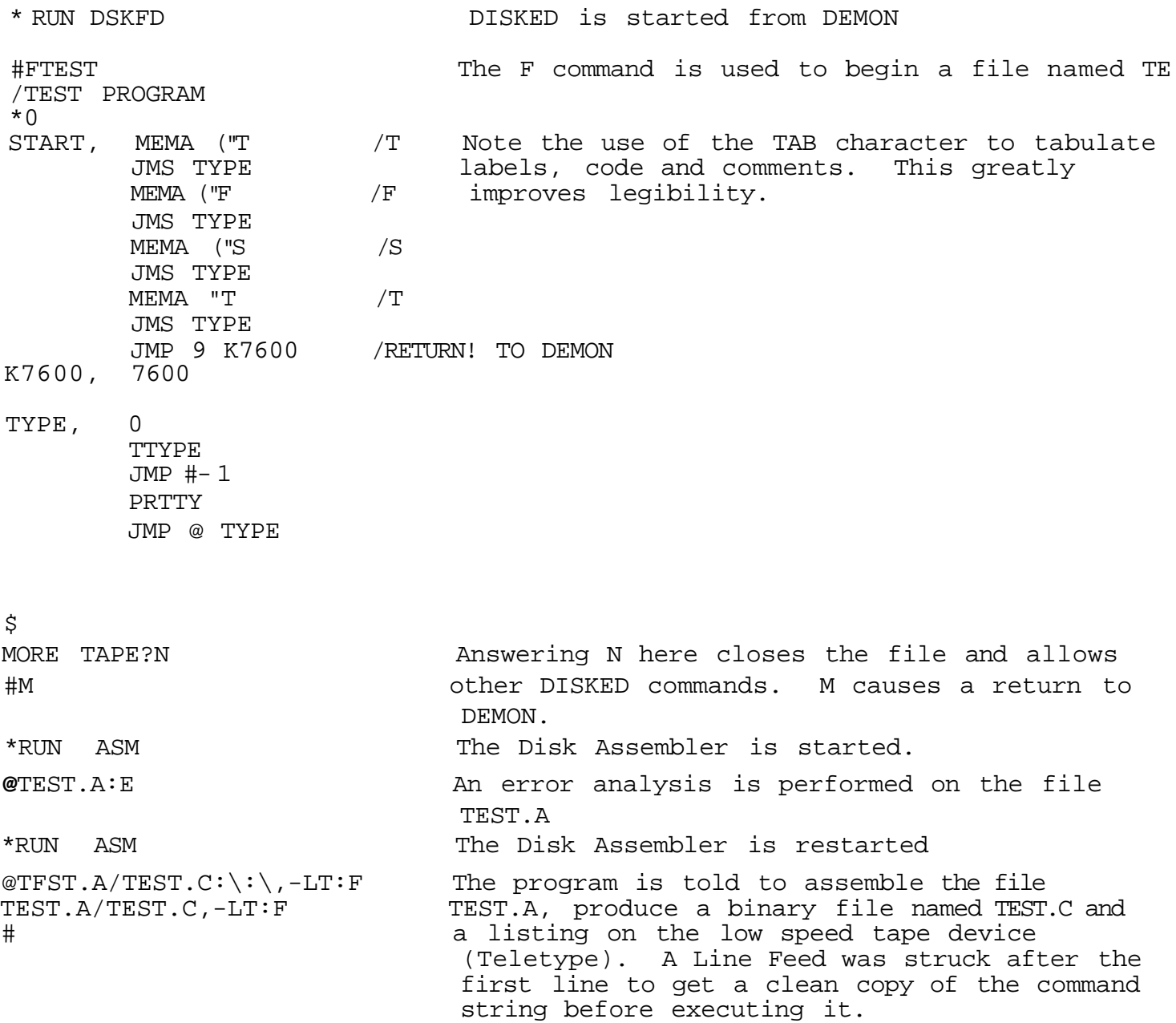

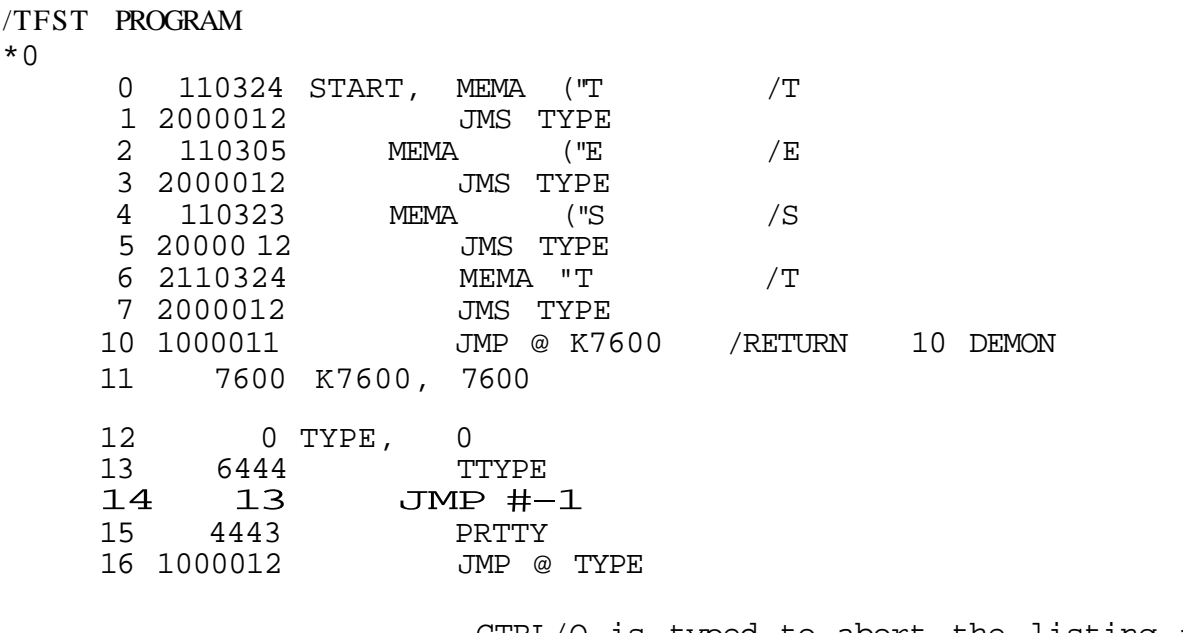

CTRL/Q is typed to abort the listing after the text and before the symbol table.

\*RUJ \ J\M LOADER The loader is started.

@TEST.C:G The program TEST.C is loaded and started at 0. TES But only the characters TES are printed out.

Clearly there is a bug in the program TEST since it does not print out the final T as we wanted it to. Therefore we look back at the listing and discover that at location 6 the code MEMA "T is used rather than MEMA ("T. This loads the contents of address 324 instead of the number 324 into the AC.

Therefore, in order to get this program to work, we must generate a new file with this missing left parenthesis added. This is shown on the following page.

The Disk Editor is started \*RUN DSKFD Input file is TEST, output file is TEST1 #ETEST TFST1 We search for "T  $#S''T$ The first occurence is in a legal text line.  $\sqrt{T}$ START, MEMA ("T  $\sqrt{1}$ MEMA "TAT"V("T But the second occurence is at location 6. We rub out two characters, insert the parenthesis type the two characters back in and type CTRL/I to finish the line. The character CTRL/C is used to close the file,  $#$  †  $C$ writing the file TEST1.A onto the disk. We return to DEMON with the M command.  $#M$ and re-run the assembler.  $*RUN$ ASM This line is in error and is aborted with CTRL,  $\texttt{PTEST1/TEST1,-L10}$ We produce a new binary file TEST1.C. No list-TEST1/TEST1:B ing is generated. The Loader is started \*RUN LOADER and the file TEST1.C is loaded and started at {  $01FST1:G$ It works this time. **TEST** We store it as a core image file. \*STO SNSNTEST1 0-16;0 deleting an old version. DELETE:Y We then run the core image file from DEMON \*RUN TEST1 It too works, of course. **TEST** 

31

# VII. Disk Transfer Program (MOVE)

# $(NIC-31-40611)$

MOVE can be used to transfer files from disk, to paper tape devices or vice versa using the DEMON/II monitor routines.

# Loading Procedure

This program must be used in conjunction with the DEMON/II monitor. When the DEMON/II monitor is in residence, place the MOVE binary tape in the appropriate reader and type

# **BINLDR**

and Return. If a low speed reader is being used, turn it to start. When the reader and processor stop, remove the tape from the reader and restart the monitor at 7600. To store the program on disk, type

STORE MOVE  $0-1777:0$  : P

The program will now be stored on disk for future use. and Return.

### Using the Program

To use the program type

#### RUN MOVE

and type Return. MOVE will load and start and then call in the Disk Command Interpreter to process your input/output specifications. Any number of binary and ASCII input files can be combined, but MOVE makes no attempt to change the format. For instance, rubouts, dollar signs, leader and trailer are not trapped for and are passed on to the output file. If more than one output file is specified, only the first is used. If a core image file (null extension) is to be transfered, a C option must be used in your command string for the Disk Command Interpreter. The B option will convert a core image file to binary paper tape format. This is useful whenever a core image file is transfered to paper tape as a core image file has no meaning on paper tape. In addition, only one input file can be specified<br>whenever a core image file is transfered. When transferring a file that is larger that 50 tracks, the H option must be used.

#### Examples of Usage

To transfer two ASCII paper tapes from the high speed reader to a file on disk unit 1 called SCR.A, the following command string could be used.

 $@-HT$ ,  $-HT/SCR.A$ 

For each paper tape which is read in, a  $\uparrow$  or  $\hat{ }$  will be printed on the Teletype or terminal and then the I/O routine will wait for a character to be struck on the keyboard before the tape reading is initiated. Notice also that the disk unit on SCR.A was not specified since it was unit 1.

To transfer the core image file FT74 from disk unit 2 to disk unit one would type

@FT74-D2/FT74-D3:C

Error Messages

NO OUTPUT FILE

An output file was not specified in your command string.

NO ROOM ON DISK

There isn't enough free space on disk to complete the transfer MORE THAN ONE CORE IMAGE FILE

There was more than one input file when the C option was used. HARDWARE ERROR

An unrecoverable disk read error occured.

ILLEGAL INPUT

The B option was used when the input file was a paper tape device.

 $\mathbb{Z}$  of the set of the boom in core and  $\label{eq:2.1} \int_{\mathbb{R}^d} \left| \int_{\mathbb{R}^d} \left| \int_{\mathbb{R}^d} \left| \int_{\mathbb{R}^d} \left| \int_{\mathbb{R}^d} \left| \int_{\mathbb{R}^d} \left| \int_{\mathbb{R}^d} \left| \int_{\mathbb{R}^d} \left| \int_{\mathbb{R}^d} \left| \int_{\mathbb{R}^d} \left| \int_{\mathbb{R}^d} \left| \int_{\mathbb{R}^d} \left| \int_{\mathbb{R}^d} \left| \int_{\mathbb{R}^d} \left| \$ 

# VIII. General Input-Output Handler (IOSUPER)

 $part of DEMON/II - NIC-26-40614)$ 

IOSUPER is a collection of routines that handle input and output from the disk, high and low speed paper tape devices. It is a powerful programming tool for disk swapping and transfers. The provision is made for additional devices to be assembled into the program in order to utilize other devices available for a given system. This program resides on Track 12 of the DEMON/II monitor and is  $1000$  (8) words long. When it is loaded<br>into core, it must be loaded at 6000. Also, the core locations from 3000-7577 should be stored on tracks 1 and 2 if that core area is to be saved. Location 7764 should be set to zero if the core segment 3000-5777 is indeed in that area and to a -1 if the core segment 6000-7577 is in locations 3000-4577. Otherwise it is set to the number of the disk directory that is currently in core, which is set by DIRFUN. The program will exit after the I/O transfer with the core restored, if prior to the calling of the routine the locations 3000-7577 were saved on tracks 1 and 2.

Capabilities of IOSUPER

- Perform a block read operation.  $1.$
- $2.$ Perform a block write operation.
- Search for a file and perform a block read.  $3.$
- Load a file using its directory information.  $4.$
- $5.$ Store a file.

The latter three operations are of course only applicable to a file structured device such as a disk.

# Calling Sequences

A typical calling routine for IOSUPER is as follows.

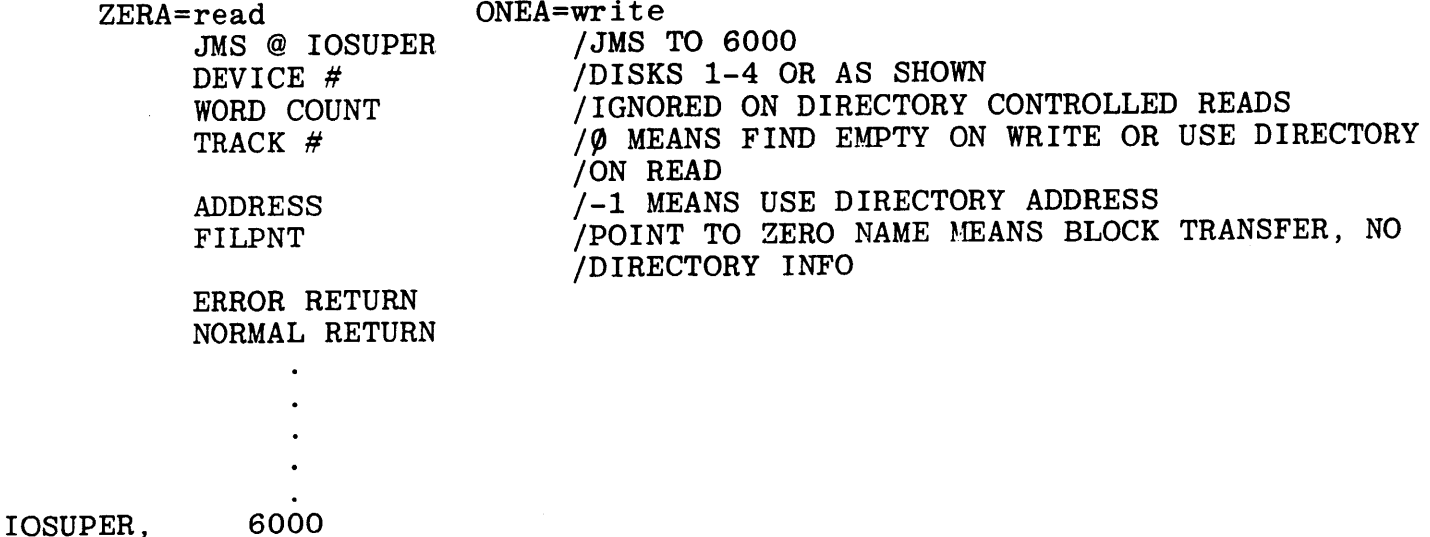

The entry point of the subroutine is 6000. After the subroutine call there are five arguments that the program uses to perform the transfer. Whether all of these arguments are used in a given operation depends upon the operation. The AC should be zero to indicate a read operation and nonzero to indicate a write operation. The first argument after the subroutin call is the Device number. Table I contains the correspondence between the Device number and the Logical Device Name. IOSUPER only allows numbers between 1 and 7 but as mentioned previously, this can be changed to reflect additional devices. If an illegal device is encountered, ID will be printe on the Teletype and control will be transfered to the Disk Monitor. The second argument is the word count of the transfer. This must be specified for a block transfer but may be left zero if desired in a

Search block read operation (3). Load operation  $(4)$ .

The third argument is the starting track of the transfer (ignored by paper tape devices). On a read operation if this argument is zero, IOSUPER will use the file name which is pointed to by argument five to perform a directory search and use that information for the starting track. For a block transfer this location should contain the actual starting track. The fourth argument contains the core address. For a load operation, this location should contain a -1 in order that the directory information is used for load. The fifth argument is a pointer to a two word filename which will be used in case a directory operation is needed. On a simple block transfer operation, this pointer should point to a zero.

#### TABLE I

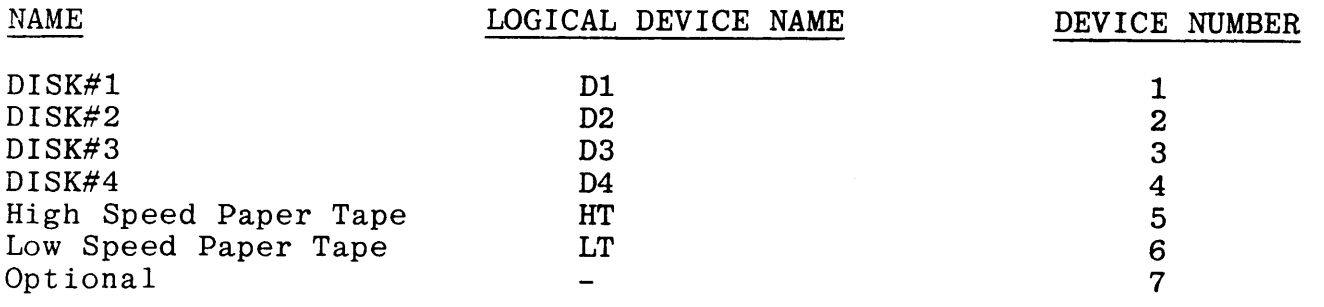

# Use of the Individual Devices

The disk unit requires no interaction with the user other than being accessible. The tape readers, both high and low will print a  $+$  or  $\hat{}$  on the Teletype or TI printer when accessed. The user should then type any key on the keyboard to initiate reading of the tape. On the Teletype simply turn the reader to start. The paper tape input devices sense the end of input by monitoring the time between characters. If the next character isn't read within a given time period, it knows that the tape has stopped reading. There is no user interaction with the paper tape output devices.

Table II contains the arguments and uses for IOSUPER.

35

/BLOCK READ /AC IS ZERO FOR READ ZERA JMS @ IOSUPER **DEVICE** /WORD COUNT MUST BE SPECIFIED **WC** /STARTING TRACK MUST BE SPECIFIED **STRACK** /CORE ADDRESS MUST BE SPECIFIED **BUFADD** /POINTS TO ZERO ZPNT /ERROR RETURN OR END OF TAPE  $\ldots$  . /LOAD FILE AT SPECIFIED CORE ADDRESS /AC IS ZERO FOR READ ZERA JMS @ IOSUPER **DEVICE** /WORD COUNT IS ZERO  $\overline{O}$ /STARTING TRACK IS ZERO  $\Omega$ /ADDRESS WHERE FILE WILL BE LOADED **BUFADD NAMPNT** /POINTS TO FILENAME **STOP** /ERROR RETURN /LOAD FILE USING DIRECTORY INFORMATION ZERA /AC IS ZERO FOR READ JMS @ IOSUPER DEVICE /WORD COUNT IS ZERO  $\Omega$ /STARTING TRACK IS ZERO  $\Omega$ /CORE ADDRESS MUST BE -1 TO USE DIRECTORY INFO 3777777 /POINTS TO FILENAME OF FILE NAMPNT /ERROR RETURN **STOP** /BLOCK WRITE /AC IS NON-ZERO FOR WRITE **ONEA** JMS @ IOSUPER DEVICE /WORD COUNT MUST BE USED **WC** /STARTING TRACK MUST BE SPECIFIED **STRACK** /BUFFER ADDRESS MUST BE SPECIFIED **BUFADD** /POINTS TO ZERO ZPNT /ERROR RETURN **STOP** /STORE FILE ON DISK AND ENTER IN THE DIRECTORY /AC IS NON-ZERO FOR WRITE **ONEA** JMS @ IOSUPER DEVICE /WORD COUNT MUST BE SPECIFIED **WC** /IOSUPER WILL FIND A BLOCK 0 /BUFFER ADDRESS MUST BE SPECIFIED **BUFADD** /POINTER TO FILENAME OF FILE NAMPNT

**STOP** /ERROR RETURN

# Examples of Usage

 $\mathbb{R}^2$ 

The following subroutine will load IOSUPER into core. Locations 3000-7577 are first stored on tracks 1 and 2.

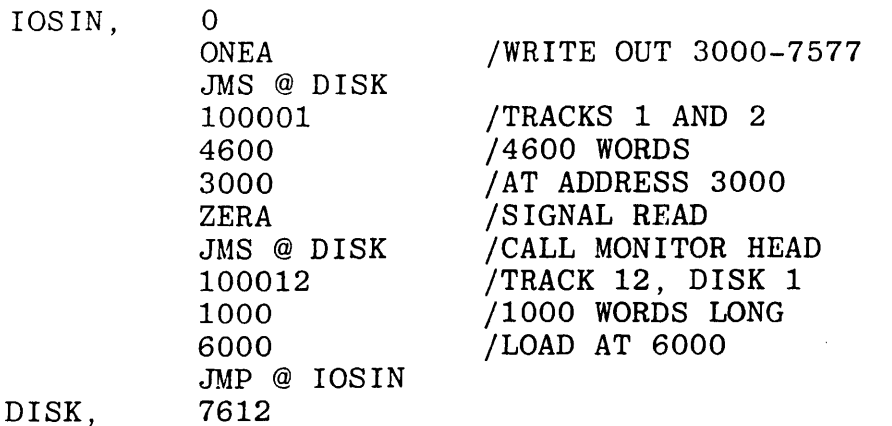

The following example performs a block read operation of 2000 words from track 130 of disk unit 1 into addresses 4500-6477.

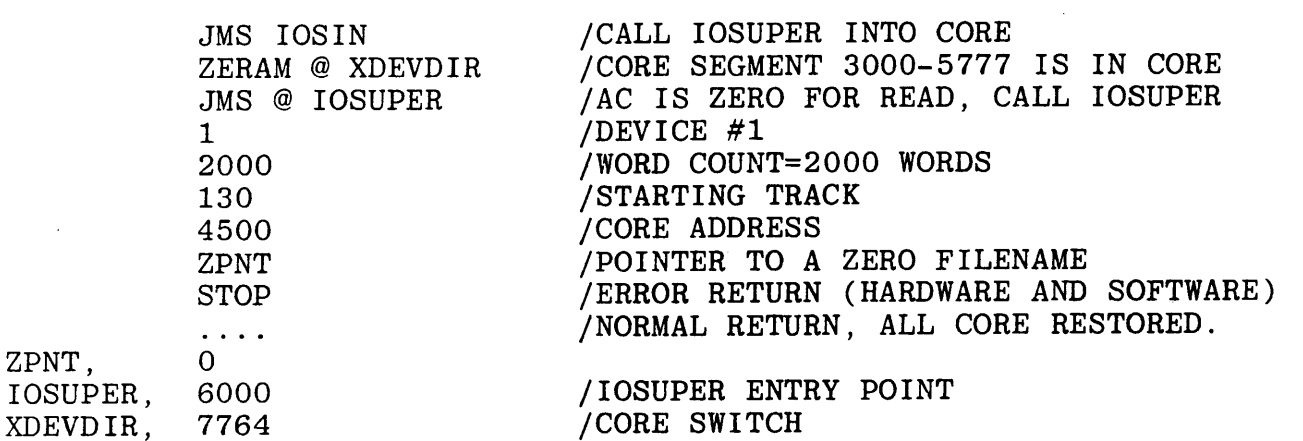

A disk write operation has the same format except the AC is non-zero on entry to IOSUPER. For a paper tape device the starting track and filename pointer are ignored.

The following example searches for the file TEMP on disk unit 4 and loads it in core at 110000. In this case, the directory word count is used and the word count specified by the user is ignored.

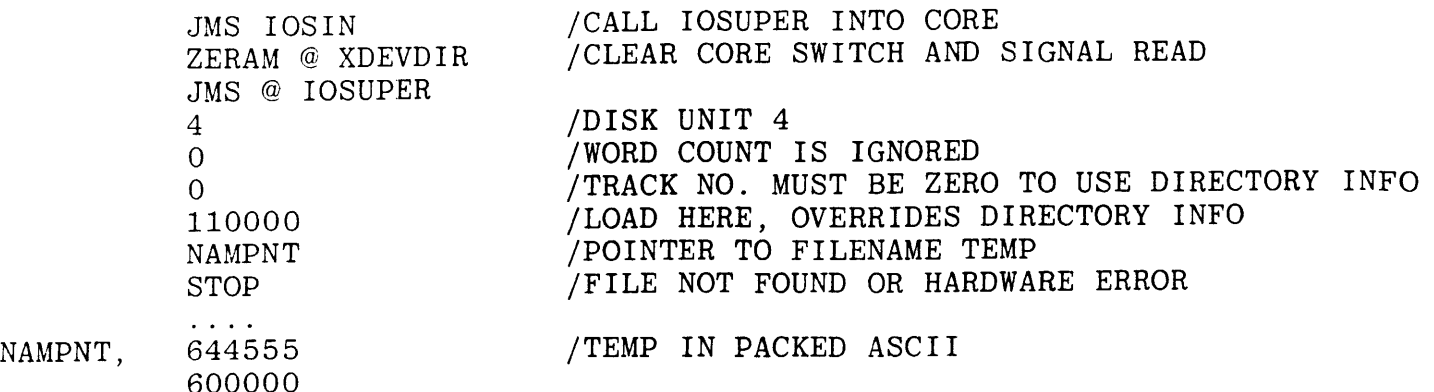

If the file was to be loaded using the directory information, the fifth argument, 110000, would have to be changed to a 3777777. In the load operation, it is important that the starting track be zero since if it was non-zero, a block read operation is performed using that track as a track address.

The following code stores a program ABCDEF on disk 1. The area saved is 0-7577. If an old copy exists on disk, it is deleted. The starting address stored in the directory is indeterminate.

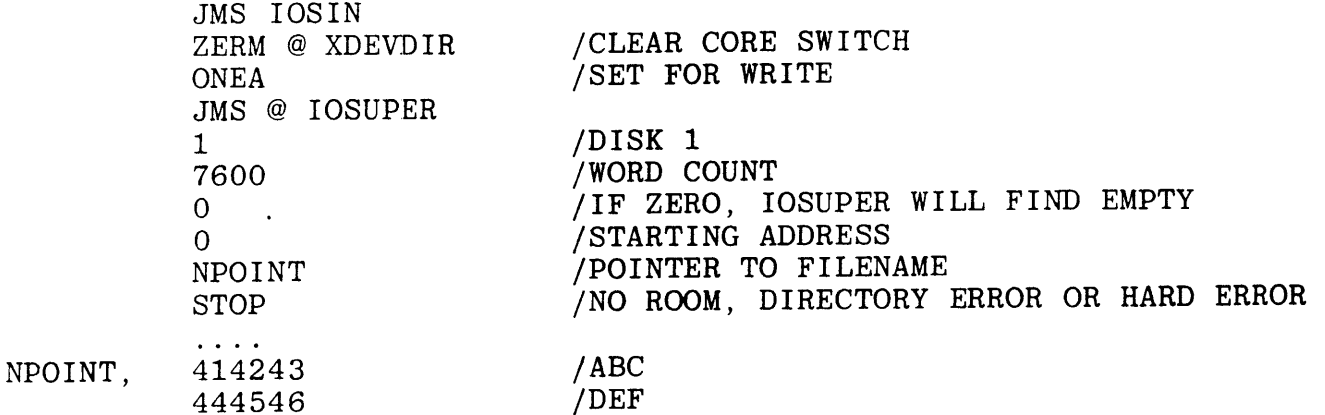

#### Using Paper Tape Devices

Whenever IOSUPER accesses a paper tape device, it clears its flag by either reading or punching a character. While this is desirable the first time the device is accessed, succeeding accesses to the device would find this feature less than desirable since it reads or punches a character and thus perhaps invalidates the tape. To bypass this feature, the following code should be executed before the second access to the device.

/PREVENT PUNCH AND TTY INITALIZATION /JMP HANDLW+1 (562 RESTORES INITIALIZATION) **MEMA (563)** ACCM @ HDEVW /PREVENT READER FROM READING FIRST CHAR /JMP CRDTTY+1 (110336 RESTORES INITALIZATION) MEMA (371) ACCM @ DEVR . . . . HDEVW. 6341 LDEVW. 6362 DEVR. 6364

#### Locking IOSUPER in Core

As mentioned previously, IOSUPER will exit to the user program with all core restored. Many programs would find this feature undesirable due to speed and timing considerations. The following code will prevent IOSUPER from swapping itself out of core at the end of a transfer.

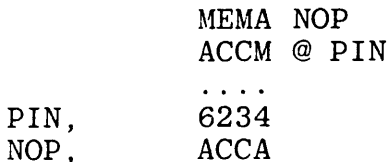

The user program then must swap IOSUPER and appropriate core segments in and out as needed. It is a good programming practice to leave the core segment 3000-5777 in the swapping area and zero the core switch at 7764  $(DEVDIR)$ .

#### Additional Notes

The error flag at location 7704 (ERRFLG) is used both as an error flag by the hardware and software. The Keyboard Monitor checks this flag and if it is non-zero, it prints DISK READ ERROR. In order to prevent unnecessary panic from excessive DISK READ ERROR messages, this error flag should be set to zero whenever it is set to a -1 by an end of tape condition, file not found, no room etc.

Due to restrictions in the directory for specifying the word count of a file, the maximum file length is  $50(8)$  tracks long. Consult the factory for information concerning interfacing additional devices into IOSUPER and the INPUT/OUTPUT DECODER.

# Appendix A

# Core Information for DEMON/II

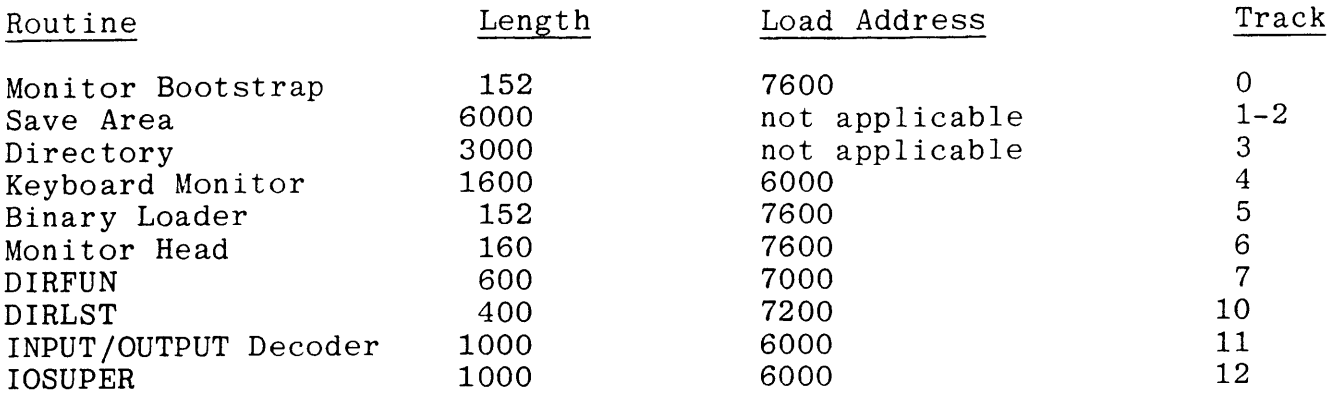

 $\sim 10^6$ 

 $\sim$ 

# Appendix B

# Character Packing Format

ASCII and binary charcters are stored on disk in a packed format. Five of these "paper tape" characters are stored in two disk words as show below:

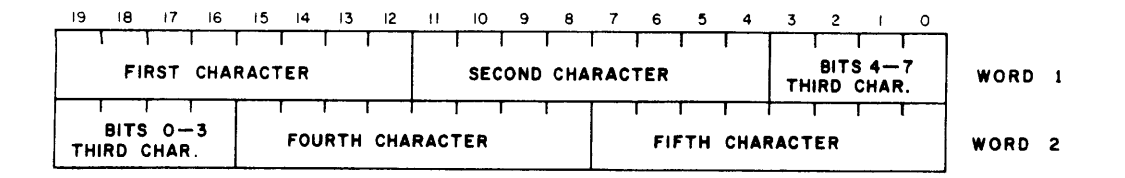

Core image files are stored one 20 bit word per disk word.

 $\ddot{\phantom{a}}$ 

# Appendix C

# Disk Assembler Mnemonics

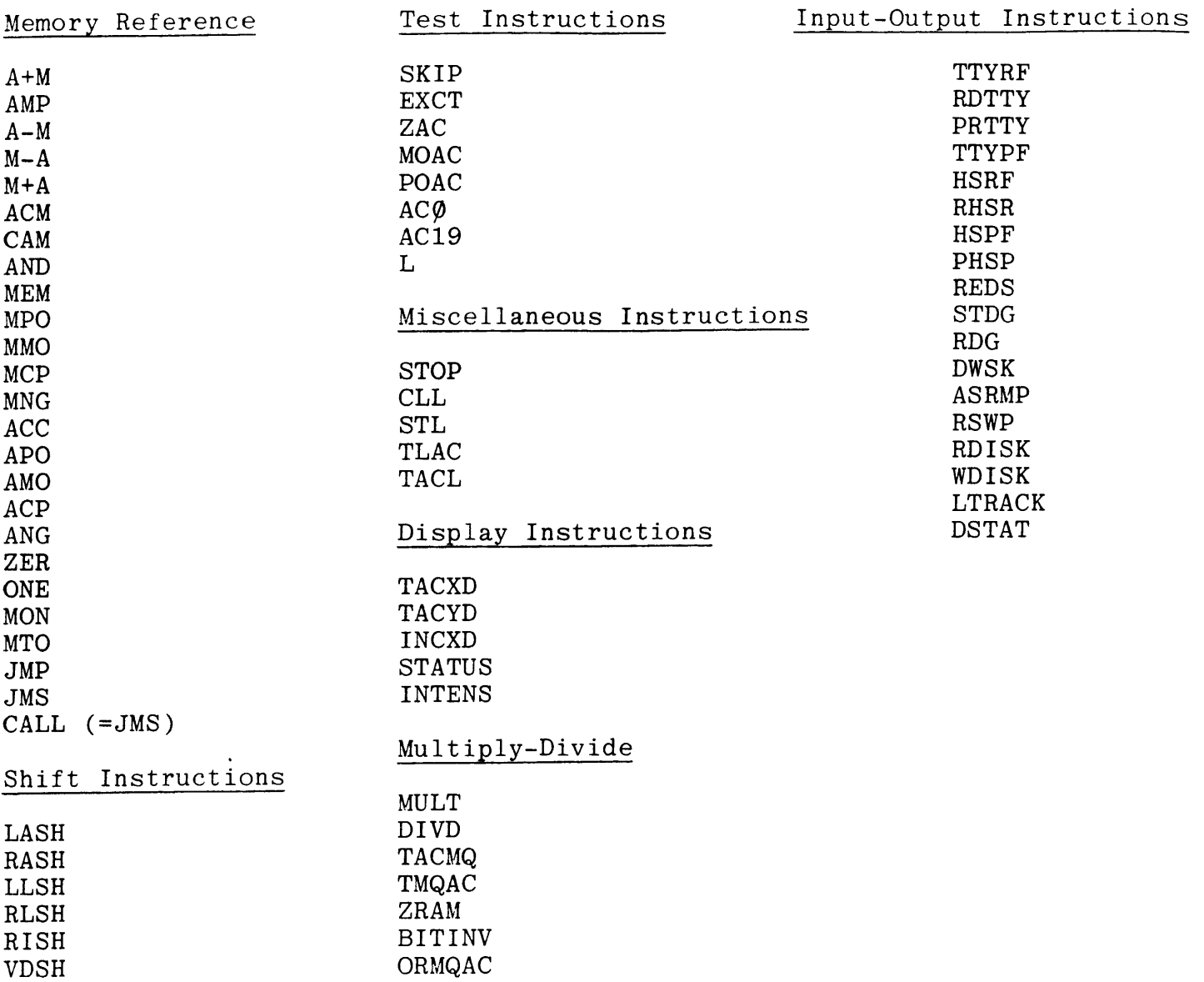

# Appendix D

# Listing of Disk MOVE Program

The attached listing contains examples of the use of the DCI, DIRFUN, and IOSUPER. Study them carefully before writing your own code.

and the same same same same com-

1 /DISE MUVE FROUNDN  $2 - 80$ O 2000066 IOSTRT, UMS SAVE /SAVE CORE  $\mathbb{R}^+$ 1 2170000 ZERA 4 UND @ ZDISK /READ CD IN 5. 2 3000025 100011 3 100011 6.  $1000 - 1000 - 7$ WC 7.  $\langle A \rangle$ 6000 6000 / BUFFER G.  $\frac{1}{2}$ ZERM @ ZDEVDIR  $\mathcal{Q}^{\pm}$ 6 3164562 JIMS @ A6000 /ENTER CD 7 3000043  $10<sup>7</sup>$ 443 ATABPNI, TABPNI /ADDRESS OF I/O TABLE  $-10 11$ 513 AGETENT, OPTENT /ADDRESS OF OPTION TABLE  $12<sub>1</sub>$  $11$ O O ZNO ASSUMED EXTENSION  $12$  $13<sub>1</sub>$ MEMA ATABPNT 13 2110010  $14$ ACCM ATEMP / LET'S FIND NUMBER OF FILES  $15<sup>7</sup>$ 14 2404531 ZERM NINFUT 15 2164532  $16<sub>1</sub>$ 16 3122531 IINC, MPOZ @ ATEMP  $17<sup>2</sup>$ 17 2162000 ZERZ 18  $20 - 26$ UMP INCIO /DONE 19 21 2124532 MPON NINFUT /BUMP NUMBER OF FILES 20. MEMA (3 22 110003 21. **A+MM ATEMP** 23 2504531  $22 -16$  JMP IINC 23.  $-24$ 25 7612 ZDISK, 7612  $24 -$ 26 2124531 INC10, MPOM ATEMP /START OF OUTPUT FILES 25. 26. UMS FIRELE /READ IN FIRST BUFFER 27. 27 2000122 UMS OUTSET / SET UP FOR OUTPUT 28. 30 2000133 - MEMA ("C 29. 31 110303 UMS OFTEST 32 2000104 30. UMP CORE / CORE IMAGE FILE  $-1$ 33.  $-42$ MEMA ("B 34 110302  $\mathbb{C} \mathbb{Z}^+$ UMS OPTEST 33. 35 2000104 UNP BIN / CONVERT CORE IMAGE TO BINARY  $\square$ 36.  $1106$ UMS FETMO / JUST TRANSFER 37 2000632 35. JMS PUTC 40 2000707 36.  $-MF + 2$  $-41$  $-37$ 37. 38. 39 /CORE IMAGE FILE MMOZ NINFUT 42 2702532 CORE, 40. 43 1045 JMP TOOCOR / MORE THAN 1 41 44 3110567 COR100, MEMA @ DBPNT / GET A WORD 42. ACCM @ OUTPNT /STORE IT 45 3404553 43. MPOM DBPNT 44 46 2124567 47 2124553 MPOM OUTPNT 45. MMOMZ JARG2 50 2706277 46. UMP COR100 /GO AGAIN  $51 - 44$ 47 52 2102545 MEMZ DEVEND 48. 53 60 JMP COR200 ZEND OF FILE FLAG SET 49. 54 2000314 UMS OUTTRN /SSTO FILE 50. 55 2000262 UMS IOTRN /GET NEW ONE<br>56 2000760 UMS OTSPNT /SET UP OUTPUT POINTERS  $51$ 52. 44 JMP COR100 53. 57.

# ZDISK MOVE PROGRAM

\_ \_\_ \_\_ \_\_ \_\_ \_\_

```
60 2110535 COR200, MEMA 1ARG2A /REMAINDER
 54 -55.
          61 2404327 ACCM 06R62
          62 2330544 M-AA C3000
 56
         63 2510523 A+MA TOTONT /MANIPULATE TOTAL COUNT
 57 -64 2000314 MMS OUTTRN<br>65 373 MMP CLS300 /CLOSE FILE
58 L
 59.
 \angle O
 61 / SAVE 3000-7577
 62 66 0 SAVE, 0
           67 2030000 ONEA
 63.
           70 2000076 JMS DISTRN
 64 -71 1000066 JMP @ SAVE
 65. . .
 66 /RESTORE 3000-7577
 72 O RESTORE.
                                      \bigcirc73 2170000 ZERA
 68. . .
 69. . .
           74 2000076 JMS DISTRN
          75 1000072
                           JMP @ RESTORE
 70 -
 71 / FERFORM SWAP OF SOME SORT
 72 76 0 DISTRN, 0
          77 3000025 JMS @ ZDISK
 73.
         100 100001 100001
 74
     \frac{101}{102}<br>102
 75.
               4600
                                  4600 /WORD COUNT
                  3000 -300076.
                                             /BUFFER ADDRESS
 77<sub>1</sub>103 1000076 UMP @ DISTRN
 78
 79 /TEST FOR OPTIONS
 80 / RETURN 1 IF IN TABLE, RETRUN 2 IF NOT
 81 .
         104 O OPTEST, O
 82
        105 2404066 ACCM SAVE 7SAVE CHAR
 83.
        106 2110011 MEMA AOPTPNT
      106 2110011 MEMA AOPTPNT<br>107 2404072 ACCM RESTORE<br>110 3110072 OPTE10, MEMA @ RESTORE / GET CHAR<br>111 425160 EXCT MOAC<br>112 120 JMP OPTE20 / DONE WITH TABLE<br>113 2462066 A-MZ SAVE / COMPARE<br>114 2162000 ZERZ<br>115 1000104 JMP @ O
 84 -85.
 86. . . .
 87.
 88.
 91
 92.
 93.
          121 1000104 JMF @ OPTEST
 94.
 95.
 -96 -
 97 / SET UP FIRST BUFFER
 122 OFIRFLE, O
      123 2000347 JMS IOFTCH ZDON'T BOTHER SAVINT<br>124 2110010 MEMA ATABPNT<br>125 2404530 ACCM LSTADD<br>126 2110532 MEMA NINPUT<br>127 2404526 ACCM SNINPUT ZNUMBER OF FILES<br>130 2000206 JMS DEVSET ZSET UP INPUT<br>131 2000262 JMS IOTRN ZREA
          123 2000347 UMS IOFTCH /DON'T BOTHER SAVING 6000-7577
-99
100
101
102 -103
104105
         132 1000122 JMP @ FIRFLE
106
107
```

```
108 /SET UP FOR UUTFUI
+0.9\pm 193 \pm 0.000 \pm 0.000 \pm 0.000 \pm 0.000 \pm 0.000 \pm134 BIGHCBY - ZERM FOUTES - ZOLEAR PAPER TAPE OUTPUT FLAG
110
        135 SILOGBI - MEMA è ATEMP / GET OUTPUT DEVICE
111112
       136 AUDIAU EXCT ZAC
       127 - 1036 one NOUT ZNONE THERE
113 --140,2404326 aCCM 06RG1<br>-141, -470000 atima (5
1141150
       142 JUNA SKIP ACI9
TIG
               203 SHP OUTS10 /SET PAPER TAPE FLAG
117
       (143)
       144 510005 A+MA (5 /RESTURE
113
       145 2404157 ACCM OUTS20 /FOR LOOKUP
119
       146 3144556 NONN & ZDISOLVE<br>147 2110531 MEMA ATEMP<br>150 510003 A+MA (3
1.20
121122 -123 -151 2404066 ACCM SAVE
       152 3110066 MEMA @ SAVE /GET WORD COUNT
124 -125
       153 3404536 ACUM @ ZOARG2
126
       154 3164562 ZERM @ ZDEVDIR /OLEAR CORE SWITCH
    155 2000360 - UMS DIRIN /READ IN DIRFUN<br>156 3000565 - UMS @ ZDIRFUN /GO TO IT
127
128
129 -157 0 0UTS20, 0 /DEVICE
130
       1602 \times 2 \timesSEARCH
                534 ZPNT /ZERO FILE NAME
131161162 2162000 ZERZ
132
133
       -163 - S220 - STOP - ZIMPOSSIBLE RETURN
      164 2000072 - JMS RESTORE /RETURN CORE<br>165 3174566 - ZERAM @ ZERRFLG /CLEAR ERROR FLAG
134135
136
      - 166 3110536 MEMA @ ZOARG2 /GET WORD COUTN
                             EXCT AC19
137<sub>1</sub>167
                5144 -/TAKE ABSOLUTE VALUE IF MINUS
        170 2230000
                             HNGA
138
        171 2404524 ACCM EMPONT
1.39
        172 3110561 MEMA @ ZOARG1 /STARTING TRACK
140
       173 2404525 - ACCM ULSTRK<br>174 2404330 - AUCM GARGS
141
142.175 3164562 ZERM @ ZDEVDIR
143 -144176 2164523 - LERM TOTONT -
145
        177 2110544 MEMA CS000
146
        200 2404327
                     ACCM OARG2
        201 2000760 BUTSSO, UMS OTSPNT /SET UP OUTPUT POINTERS
147
       202 1000133 JMP @ OUTSET
148.
        203 2144527 OUTS10, MONM POUTFG /SET PAPER TAPE FLAG
14 -150
        204 2144535 MONM FIRELG
       205 177 JMP 001630-2
151
152
153 /SET UP FOR INPUT TRANSFER
        206 0 DEVSET, 0
154.207 SI10530 MEMA & LSTADD /DEVICE
155
        210 425160 EXUT MOAC
156
157
        211370 UMP CLSFLE
        212 2404276
                     ACCM IARG1 /DEVICE
158
                      A-MA (5)
        213 470005
159.
        214 5104 SKIP AC19
160
                     WE DEVET VSET UP FOR PAPER TAPE DEVICE
161215 --236
```
# ZDISK MUVE FRUGRAM

215 110310 162 **MEMA CH** 163 -(217 KOM/0104) **UNS OFTEST** 220 2000576 JMS N<br>221 2124530 HPOM LSTADD  $1.64 -$ JPIS TRKCAL  $\angle$  /FILE  $>$  THAN 50 TRACKS 165  $\frac{166}{167}$ 222 3110530 MEMA @ LSTADD 223 2404300 ACCM TARGS /STARTING TRACK<br>224 2124530 MPOM LSTADD<br>225 3110530 MEMA @ LSTADD /WORD COUNT 168  $169 -$ 170 226 2404533 ACCM IARG2A 227 2124530 MPOM LSTADD / BUMP TO NEXT ENTRY 171 ... 172 / SET UP RETURN ROUTINES FOR DISK 173 230 111033 MEMA (HARDER-IUSTRT 231 2404303 ACCM ERRARG<br>232 2110542 MEMA CBUMP<br>233 2404304 ACCM ERRARG+1 174 175 176 177 234 2164545 ZERM DEVEND / CLEAR END OF FILE FLAG 178 235 1000206 JMP @ DEVSET 179 / SET UP FOR PAPER TAPE DEVICES 180 236 110003 DEVPT, MEMA (3<br>
181 237 2504530 A+MM LSTADD<br>
182 240 110364 MEMA (364<br>
182 240 110364 MEMA (364<br>
183 241 3404541 ACCM e 06354<br>
185 243 2164545 ZERM DEVEND<br>
186 244 2110301 MEMA DEFET /LARGE EMPTY SPACE<br>
187 180 236 110003 DEVPT, MEMA (3 193 / EFROR RETURN FOR IOTRN PAPER TAPE DEVICE (OUT OF TAPE) 194 253 3164566 IOTT10, ZERM @ ZERRFLG 195 254 2144545 MONM DEVEND /SET END OF DEVICE FLAG 196 255 305 JMP ERRARG+2 197 /NORMAL RETURN 198 256 110371 10TT20, MEMA (371 /BYPASS INITALIZATION 257 3404540 ACCM @ 06333 200 260 3404541 260 3404541 ACCM @ 06354<br>261 - 305 JMP ERRARG+2 201 202 203 / PERFORM INPUT TRANSFER 204 262 0 IOTRN 0 263 2102545 MEMI DEVEND 205. 264 2000206 UMS DEVSET /ACCESS NEXT FILE 206 207 265 2110533 MEMA 1ARG2A /SET UP A WORD COUNT 266 2470544 A-MA C3000 208 267 405164 EXCT AC19 ZAC 209. 270 311 JMP 10T100 /LAST ONE<br>271 2404533 ACCM IARG2A /REMAINDER 210 211  $\begin{array}{ll} 212 \\ 213 \end{array}$ 272 2110544 MEMA C3000 273 2404277 IOT200, ACCM IARG2 /STORE WORD COUNT FOR TRANSFER 274 2170000 2ERA  $214$ 215 275 3000543 UMS @ A6000 760 TO IOSUPER

Ť.

# ZTIEK MOVE FROGRAM

and the state and continued the

```
278 O IARGIZ O ZDEVICE
215 -O TARGE, O VWORD COUNT
217
       277 -0 18RGS, 0 /STARTING TRACK
218
       300
       301 100000 DPFST, 100000 /BUFFER ADDRESS
219
             O O ZFILENAME DISREGARDED
220
       202
                 O ERRARG, O /SET UP ROUTINES PUT APPOPRATE CODE HERE
221 -303.
       304 2124300 MPOM IARO3 /BUMP TRACK ADDRESS
222 -
       305 2110301 MEMA DREST /START OF BUFFER
223 -
       306 2404567 ACCM DBPNT
224
       307 2164570 ZERM BCPN1 ZCHAR POINTER<br>310 1000262 JMP @ IOTRN
225 -
226 -311 2144545 IOT100, MONM DEVEND
227
       312 2510544 A+MA 03000 /RESTOR VALUE
228
229
       313 273 JMP 10T200
230.
231 /PERFORM OUTPUT TRANSFER
       314 O OUTTRN, O
232
       315 2102527 MEMZ POUTFG / CHECK FOR PAPER TAPE OUTPUT
233
       316 336 JMP OUTPT<br>317 2110544 MEMA C3000<br>320 2514523 A+MMA TOTONT / UPDATE TOATL COUNT
234
235
236
       321 2330524 M-AA EMPONT /HAVE WE OVERFLOWED
237 -
1042 JMP NOROOM
      323
239
240
      324 2030000 0UTT10, ONEA
      325 3000543 UMS @ A6000 /GO TO IOSUPER
741326 O OARG1, O ZDEVICE
242.
                O DARG2, O ZWORD COUNT
243
      -327 -0 0ARG3, 0 2STARTING TRACK
      - 330 -
244.
       331 103000 0AR64, 103000 /BUFFER ADDRESS
245
      332 534 ZENT / ZERO FILE NAME FOR BLOCK TRASNFERS
246.
              5220 STOP / CAN'T HAVE ERROR ON OUTPUT
       333 (1995)
247
       334 2124330 MPOM OARGS /BUMP STARTING TRACK
748 -335 1000314 UMP @ OUTTRN
249.
      336 2122535 OUTPT, MPOZ FIRFLG /IS THIS FIRST TIME
250-
       337 345 JMP 0UTT20 /NO
251 -340 2164535 ZERM FIRELG /ZERO FLAG
252 -341 110562 MEMA (562 / JMP HANDLW
253 -342 3404550 ACCM @ JPHLW
254
       343 3404551 ACCM @ JFLLW
255
       344 324 JMP OUTTIO
256
       345 110563 0UTT20, MEMA (563 / JMP HANDLW+1
257
       346 342
                     JMP OUTT20-3
258
259.
260 / CALL IN IOSUPER
      347 0 IOFTCH 0
261
        350 2170000 ZERA
262.
                    UMS @ ZDISK
       351 3000025
263.
       -352 - 100012100012
264.
       353 1000 1000<br>354 3000 3000<br>355 2110546 NENA NOP /LOCK IN CORE
265.
266
267
       356 3404547 ACCM & PIN
268
        357 1000347 UMP @ IOFTCH
269
```
# ZDISK NOVE FROGRAM

270 271 272 /CALL IN DIRFUN 350 O DIRING O 273. **UNE SAVE** 274 361 2000066 **ZERG** 275 262 2170000 363 3000025 UMS & ZDISK 276  $-364 - 100007$ 100007 277 - 365 600 600 278 7000 7000 279. - 366 -367 1000360 UMP @ DIRIN 280. 281 282 /CLOSE OUTPUT FILE 370 2102527 CLSFLE, MEMZ POUTFG /DON'T CLOSE PAPER TAPE 283. UMP CLSPT /FINISH OUT WHATEVER  $422$ 284  $371 -$ UMS FINBUR / FILL BUFFER WITH ZERDES 285 372 2000433 373 2110525 CLS300, MEMA CLSTRK /CLOSE FILE 286 287 288 376 3404536 ACCM @ ZOARG2 2891 377 2110301 MEMA DPFST /BUFFER ADDRESS<br>400 3404563 ACCM e ZOARG3<br>401 2110537 MEMA Y7600<br>402 3404564 ACCM e ZSYSTRT<br>403 3110531 MEMA e ATEMP /DEVICE<br>404 2404412 ACCM CLS100<br>405 3134531 MEMA ATEMP /ADDESS OF FILI 290 291 292 293 294 295 405 2134531 MPOMA ATEMP / ADDESS OF FILENAME 296 -406 2404414 ACCM CLS200 297  $-407$  3164562 ZERM @ ZDEVDIR 298. 299 410 2000360 UMS DIRIN 411 3000565 UMS @ ZDIRFUN /DO IT 300  $-412$  0 CLS100, 0 /DEVICE 301  $1 - 1$  /CLOSE  $302 -413$ O CLS200, O /POINTER TO FILENAME 303 - $-414$ 304 415 1042 JMP NOROOM 305. 306 420 2504531 A+MM ATEMP /FOR NEXT DEVICE 307 421 0 JMP IOSTRT  $Q$   $Q$ 308-422 2170000 CLSPT, ZERA /PÚT A ZERO 309. 423 2000707 UMS PUTC 310 424 2110552 MEMA OUTCNT  $311$ 425 2330544 M-AA C3000 /HOW MANY ARE THERE  $312$ 313 314 430 110004 MEMA (4 315 **ZBUMP TO NEXT ENTRY** 431 2504331 A+MM ATEMP 316  $\eta$   $\tau$  $\sim 100$  MeV  $_\odot$ JMP IOSTRT 432  $317$  $318$ 319 /FINSIH BUFFER 433 O FINBUE, O 320 434 2070552 MN6A OUTCNT 321 435 2510544 A+MA C3000 /# OF LOCATIONS LEFT 322. 436 405160 EXCT ZAC 323.

# ZDISK MUVE FRUGRAM

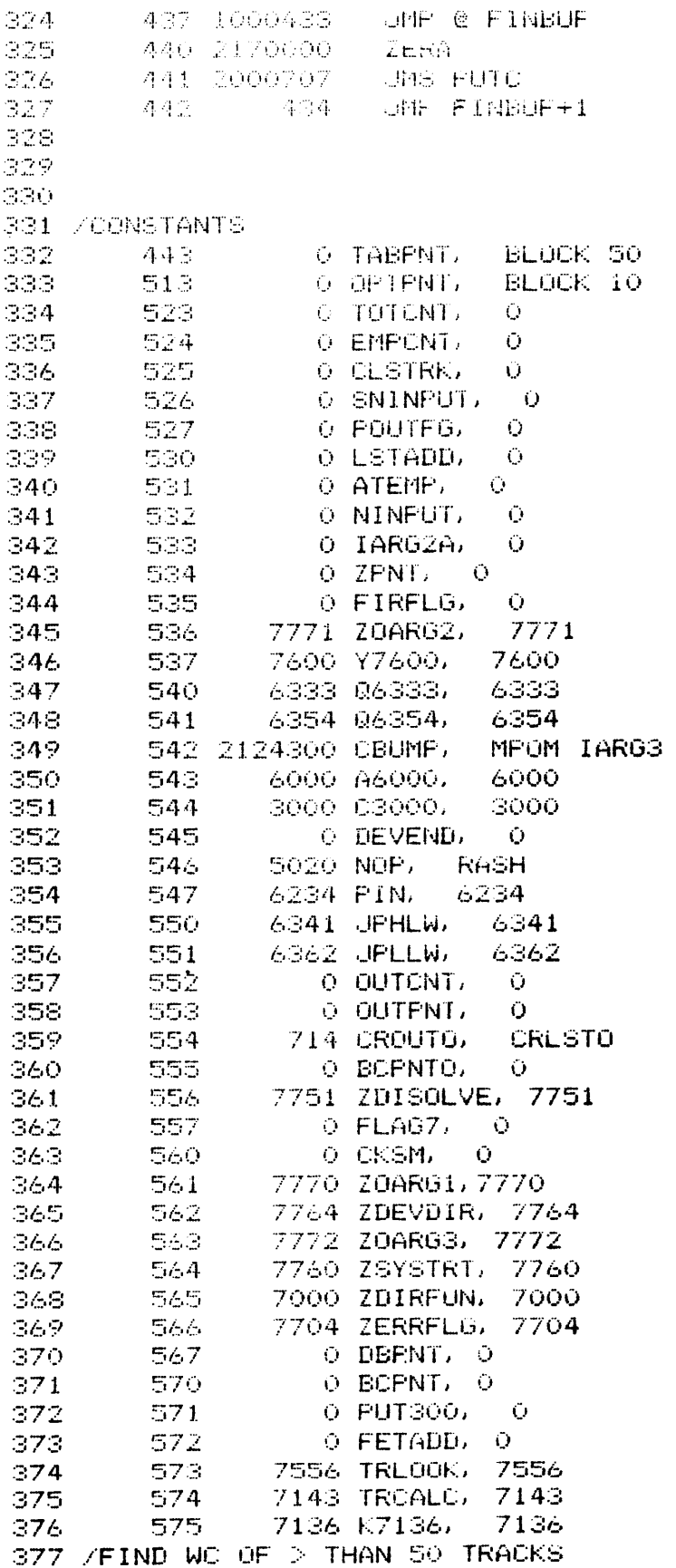

 $\sim 10^{11}$  km  $^{-1}$ 

# ZNISK MOVE FROGRAM

078 578 0 TRKCAL 0<br>
379 577 2000360 UNS DIRIN /CALL IN DIRFUN<br>
380 600 21102/6 HEM 1AK100<br>
382 602 3144555 nount TRK100<br>
382 603 3000505 nount E ZDISOLVE /DO DUMMY LOOKUP<br>
383 603 3000505 JHS 6 ZDIRFUN<br>
3834 604 0 TRK100 **/GET STARTING TRACK** /FIND TRACK'S ENTRY IN DIRECTORY **CALCULATE NUMBER OF TRACKS** AULT<br>
CONVERT TO WO<br>
SOOO<br>
SKIP ZAC<br>
JMP NOROOM<br>
TMQAC<br>
ACCM @ TRK100 /REALT<br>
JMS RESTORE  $403$ <br> $404$ ACOM @ TRK100 /REALISTIC WORD COUNT 630 2000072  $405$  631 1000576 406 /FETCH CHAR ROUTINE 632 O FETMO O 407 633 2110570 MEMA BCPNT / CHAR. ROUTINE POINTER 408. 634 2510642 A+MA CROUT 409. 635 2404572 FET100, ACCM FETADD / CALCULATE ADDRESS OF ROUTINE 410 410 635 2404572 FET100, ACCM F<br>411 636 3110572 MEMA @ FETADD<br>412 637 2404572 ACCM FETADD<br>413 640 2110571 MEMA PUT300<br>414 641 1000572 JMP @ FETADD<br>415 642 643 CROUT, CRLST<br>416 643 650 CRLST, CHARO<br>417 644 653 CHAR1 636 3110572 MEMA @ FETADD / GET ADDRESS OF ROUTINE 417 644 653 CHAR1<br>
418 645 656 CHAR2<br>
418 645 656 CHAR2<br>
420 647 673 CHAR4<br>
421 650 3110567 CHAR4<br>
421 650 3110567 CHAR4<br>
422 651 5050 LLSH 10<br>
423 652 676 JMP FCHEK /SEE IF FORM FEED<br>
424 653 3110567 CHAR1, MEMA @ DBPNT<br> 650 3110567 CHARO, MEMA @ DBPNT / GET WORD FROM DISK BUFFER

\_\_\_\_\_\_\_\_\_

الأرباء المواضح ومصالحها ومعاملهم ومحاربا

```
4.30%
       GAS SILOGGE MEMA @ DBFNT
4331
       664 5014 LLSH 4
4.24.-100 (7) – ANDA (17)
       -665
435
       666 2510572 Athr FETADD
436.
      1667 - 676 JUGE FOHEK ZOHEK FOR FORM FEED
437
      670 SII0567 CHARS. MEMA @ DBPNT
438.
       671 405030 RISH 10
439.
      672 676
                   UMP FCHEK
440.
      673 Stip567 CHAR4, MEMA @ DBPNT
      674 2124567 MPOM DBPNT
441
                              AACCESS NEXT WORD
                   FIGNIN BOFNT
      675 2144570
442.
      676 10377 FOHER, ANDA (377
443 -444677 2404572 ACCM FETADD
       700 2134570 NOFORM, MPOMA BOPNT
445.
446701 2110567 MEMA DBPNT /DONE?
      702 2462331 A-MZ 0ARG4 /DONE WITH BUFFER?
447.
      448.449.
450
      705 2110572 MEMA FETADD /RETURN WITH CHAR IN AC
451
      706 1000632 JMP @ FETMC
452.
453.
454 /PUT CHARACTER INTO DISK BUFFER
455
       707 0 PUTC/0
456
       710 2404571 ACCM PUT300 /SCR
457
       711 2110555
                   MEMA BOPNTO
458
       712 2510554 A+MA CROUPO
    -715UNP FETIOO / LET FETMC DO REST OF WORK
             - 635 -
459 -
      714460 -721 CRLSTO, OCHARO / CHAR PACKING ROUTINES
              724 OCHAR1
461-715716
462
              727 OCHAR2
     \sim717^\circ-740 -
                   DCHARG
463.464720
              743 OCHAR4
465
      721 - 12
              5070 OCHARO, RESH 10 /FIRST CHAR
       722 3404553 ACCM @ OUTPNT
466467
       723
              -746MF PUT200
      724
              5004 OCHAR1, LASH 4
                                  /SECOND CHAR
468
      725 3504553 A+MM @ OUTPNT
469.
      -726746
                    JMP PUT200
470
471
      727 2404572 OCHAR2, ACCM FETADD /THIRD
472
      730 405024 RISH 4
473
       731 3504553 A+MM @ OUTPNT
       732 2000751 UMS PUT100 /GET NEXT WORD
474
475
       733 2110572 MEMA FETADD
       734 10017 ANDA (17
476
            5064 RLSH 4
477
       735
       736 3404553
                    ACCN @ OUTFNT /STORE
478
479
       737
              - 746
                    JMP FUT200
480
       740
              5010 OCHAR3, LASH 10 /FOURTH
481
       741 3504553
                    A+MM @ OUTPNT
492
       742 746
                    JMP PUT200
       743 3504553 OCHAR4, A+MM @ OUTPNT /FIFTH
483.
       744 2000751 UMS PUT100 /ACCESS NEXT WORD
484
                   MONM BOFNTO
485
       745 2144555
```
# /DISK MOVE FROGRAM

-----------------

746 2124555 PUT200, MPOM BCPNTO 486 487 747 2110571 - MEMA PUT300 750-1000707 UMP @ PUTC /EXIT 488. 489. > 490 /ACCESS NEXT BUFFER WORD  $491$ 751 0 PUT100, 0  $492$ 752 2124553 MPOM OUTPNT / BUMP ADDRESS MMOMZ OUTCNT /3000 WORDS YET? 753 2706552 493.  $494$ 754 1000751 JMP @ FUT100 755 2000314 UMS OUTTRN / YES OUTPUT 495. 756 2000760 UMS OTSPNT /RESET POINTERS 496 757 1000751 JMP @ PUT100 497 498. 499 / SET UP OUTPUT BUFFER POINTERS O OTSPNT, O 500 760 - 1760 - 177 761 2110331 MEMA 0ARG4 501 762 2404553 ACCM OUTPNT / ADDRESS 502. 763 2164555 ZERM BCPNTO 503. 764 2110544 MEMA C3000 504 765 2404552 ACCM OUTCNT /# OF WORDS 505 766 1000760 JMP @ OTSPNT 506 507 /UNPCK PACKED STRING 508 767 O UNPCK, O 770 3110767 MEMA @ UNPCK /ADDRESS OF STRING 509. ACCM SAVE 510 771 2404066 511 772 2124767 MPOM UNPCK 773 3110066 UN1, MEMA @ SAVE 512 774 2000777 UMS UTYPE  $513 -$ MPOM SAVE 514 775 2124066 773 JMP UN1 776 515 O UTYPE, O 516 777 1000 2404072 ACCM RESTORE 517 1001 5034 RASH 14<br>1002 2001007 JMS UNTYPE 518 519 1003 5026 RASH 6 520 521 1004 2001007 UMS UNTYPE 522 1005 2001007 JMS UNTYPE<br>523 1006 1000777 JMP @ UTYPE  $1007$  O UNTYPE, O 524  $1010 - 10077$  ANDA (77)  $525 -$ 1011 462077 A-MZ (77 526 527 1012 2162000 ZERZ 1013 1000767 JMP @ UNPCK /FOUND TERMINATOR<br>1014 510240 A+MA (240<br>1015 2001020 JMS TYPE<br>1016 2110072 MEMA RESTORE 528 529. 530 531 532 1017 1001007 UMP @ UNTYPE 533. 534 /PRINT A CHAR O TYPE.  $\bullet$  O 535  $1020$ 6444 **TTYPF**  $1021$ 536 537  $1022$ 1021  $JMF$  #-1  $1023$ 4443 **FRTTY** 538 JMP @ TYPE 1024 1001020 539.

540. 541 / CR-LF OCRLF, O 無体医し  $-10.25 1026 - 110212 - MEMA (215$ 543. 1027 2001020 **JMS TYPE** 544  $-1050$ **MIDRIA MEMA (212** 545 1031 2001020 JMS TYPE 546 1032 1001025 UMP @ CRLF 547  $5.4.2$ 549 ZERROR MESSAGES 1033 2000767 HARDER, JMS UNPOK /HARDWARE ERROR 550<sup>-</sup>  $1064$ 551 1034 **HHARD** 1035 1000537 UMP @ Y7600 /RETURN TO MONITOR 552. 1036 2001025 NOUT, JHS CRLF 553. 1037 2000/337 URS UNPCK /NO OUTPUT FILE  $\mathbb{S}^m \mathbb{C}$ 555  $1040 - 1072$ PINGUT JHP IOSTRT 556  $1041$  $\sim 1000$ 1042 2000767 NCROOM, JMS UNFCK /NO ROOM ON DISK 557 558 1043. 1100 HNOROOM 559. 1044 1000537 JPIP @ Y7600 1045 2001025 (0000R) UMS CRLF 560 1046 2000767 UNS UNFOR /MORE THAN 1 CORE IMAGE FILE 561 **MODULATION**  $-1047$  $-1051$ 562 UMP IOSTRT 563. 1050  $\sim$   $-0.00$ 1051 555762 HTODOOR, TEXT AMOR 564 450064 E T 565  $-1052$ 1053 **504156 HAN** 566 567  $-1054$ - 5756  $\sim 00$ 1055 450043 E C 568 569. 1056 576245 一心代白 **IM** 570 1057  $-5155$ 1060 414745 AGE 571 572  $-FI$  $1061$ - 4651 544501 LE! 573. 1062 574 1063 770000  $\sim 10^{11}$ TEXT ZHAR 575 1064 504162 MHARD 1065 446741 576 - DWA 1066 624500 577 **FRE** 578 1067 456262 **ERR** 579 1070 576201 - OR! 580  $1071$ 770000  $\sim 20$ TEXT ZNO 581 565700 MNOUT, 1072 582 1073 576564 OUT 1074 -606554 PUT 583  $-FT$ 584 1075 - 4631  $-LE2$ 585 1073 544037  $1077$ 770000 - XI 586. 1100 565700 MNOROOM, TEXT XNO 587 625757 ROO 588  $1101 -$ 589 1102 550057 -MO 560044 N D 590 1103 516353  $-18K$ 591 1104 592. 1105 -17700-一日久。 593 ZOUTPUT IN BINARY FORMAT

# ZDICH HUVE FRUSRAF

and the company with the state and was

IIO& 2702582 BIH, NPMOZ NINFUT **FOR** 1107 1045 JAW FOOCOR ZONEY ONE CORE IMAGE FILE ALLOWED 雪原型。 596 ZERR & ZDEVDIR 1110 3154562 UPIS BIRIN / WE HAVE TO LOOK UP BUFFER ADDRESS 597 IIII ZDOGB800 598. 1112 2110010 NEMA ADMNT 5991 1113 R405201 - ACCN LEADER MEMA @ LEADER / GET DEVICE 1114 Bill201 600-JIID 2400122 ACCH FAK100 601 1114 470005 A-MA (5 / CHECK FOR ILLEGAL INPUT 602. 603. 1117 - 1 5104 SKIP ACI9 UMP ILLIN /CAN'T READ CORE IMAGE IN FROM PAPER TAPE 性生变症 人名 3471 604. 1121 2000565 JNS & ZDIRFUN 605. 606 1122 O FAKIOO, O /DEVICE 1123  $\sim 2^{\circ}$ 2 /DUMMY SEARCH 607. 608. 1124 534 ZPNT / ZERO FILE NAME ACCA /FROBABLY RETURNS HERE 609. 1125 2410000 1126 3164566 ZERM @ ZERRFLG / CLEAR ERROR FLGAG 610 1127 2125201 MPOM LEADER / / GET STARTING TRACK  $611$ 612 1130 3111201 HEMA @ LEADER 1131 3405166 ACCM @ ZIRCK  $613 -$ UMS @ ZTREGOK /FIND ADDRESS OF ST IN DIRECTORY 1132 3001167 614 1133 110002 MEMA (2) 6150 M-AN @ ZPOINT /SET UP CORDEC 616 1134 3325165 UMS @ ZOORDEC /DECODE DIRECTORY INFORMATION 1135 3001170 617 618 1136 2001201 UNS LEADER / PUNCH LEADER 619. 1137 2001201 **UMS LEADER** 11140 2164560 - ZERM CKSM - ZZERO CHECKSUM 620 1141 3110563 PIEMA @ ZOARGS /GET ORGIN ADDRESS 621 JPG BPUN / / PUNCH IT 6221 1142 2001213 1143 SI10567 BINICO, MEMA @ DBPNT /GET WORD 623 1144 2001213 UMS BPUN / CONVERT TO BINARY 624 1145 2124567 MFOM DEFNT 625 1146 2706277 **MADAZ IARG2** 626 627 1147 1143 **UMP EINIOO** 628 1150 2102545 MEMZ DEVEND / JOONE? UMP BIN200 / YES, PUNCH CHECKSUM AND TRAILER 6291  $1151 -$ 1154 JMS IGTRN /READ IN NEXT BUFFER 1152 2000262 630. 631 1153 1143 JMP BIN100 632 1154 2110560 BIN200, MEMA CKSM 1155 2144557 MONH FLAG7 /FUNCH CHECKSUM 633. **UNS BRUN** 634. 1156 2001213 6350 1157 2001201 UMS LEADER 7PUNCH TRAILER 1160 2144557 **MUNK FLAG7** 636. MEMA (377 / FUNCH RUBOYUT 110377 637 1161 638. 1162 2001213 JMS BPUN 1163 2001201 **UNS LEADER** 639. UMP CLISFLE / CLISOE FILE 640. (主主石牛)) - 370 - $641$  $7701$  EPOINT,  $7701$  $-1165$ 642 7136 ZYROK, 7136 /LOCATION IN DIRFUN 643.  $-1166 -$ - ZUSA ZIRLOGK, - ZUSA 644 - $-1167$ 1170 7101 ZCORDEC, 7101 645. 1171 2000/67 ILLIN, JMS UNFOK /ILLEGAL PAPER TAPE INPUT 646 -647.

a an an Ann an A

 $-48$ 1172 -**Service State 1081RT** JIVA SISMSA MILLIAN TEXT AILL 649. 1175 <SP741 E6A 650. 11730 651 ○ 感染(病毒) ショッゴ  $f: \Sigma \to$ 11770 Society NRU 1200 642177 A53.  $T12$ 654 / "PUNCH" LEADER 655. 1201 **COLEADER**  $\tilde{O}$ 1202 11015c 6561  $-$  MEMA (150 657 1203 2404066 ACCM SAVE 658 1204 2144557 **HONN FLAG7** 1205 2170000 LEA100, ZERA 659. 660 1206 2001213 **UMS EPUN** 661 1207 2706066 MMOMZ SAVE 662 1210 1205 JMP LEATOO **ZERN FLAG7** 1211 2164557 663. 664. 1212 1001201 UMP @ LEADER 665 666 /BINARY PUNCH 20 BIT WORD 667 1213 0 BPUN, 0 668. 1214 2404347 ACCM IOFTCH /SCR 669. 1215 2504560 A+MM CKSM /ADD TO CHECKSUM  $1216 - 405036$ 670. RISH 16  $-1217 - 2001224$ 671 UMS HEINP **/FUNCH FIRST FRAME** 672  $-1220 - 405027$ RISH 7 673.  $12212001224$ **MS HBINP** 1222 2001224 674. **UMS HEINP** 675.  $1223 1001213$ JMF @ BPUN 676.  $1224$  0 HBTNF, 0 6771  $1225 - 10177$ ANDA (177 / MASK OFF 200 CODE 678 1226 2102557 MEM2 FLAG7 679. 1227 510200 - A+MA (200 /ADD 200 CODE 480. 1230 2000707 **Cans PUTC** 1231 2110347 MEMA JOFTCH 681 1232 1001224 UMP @ HBINP 682

683.

# **CONTRACT OF PERSONS INTERNATIONAL PROPERTY**

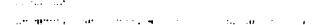

in a grey communication of

 $\mathcal{L}^{\text{max}}_{\text{max}}$  and  $\mathcal{L}^{\text{max}}_{\text{max}}$ 

∽

 $\sqrt{2}$ 

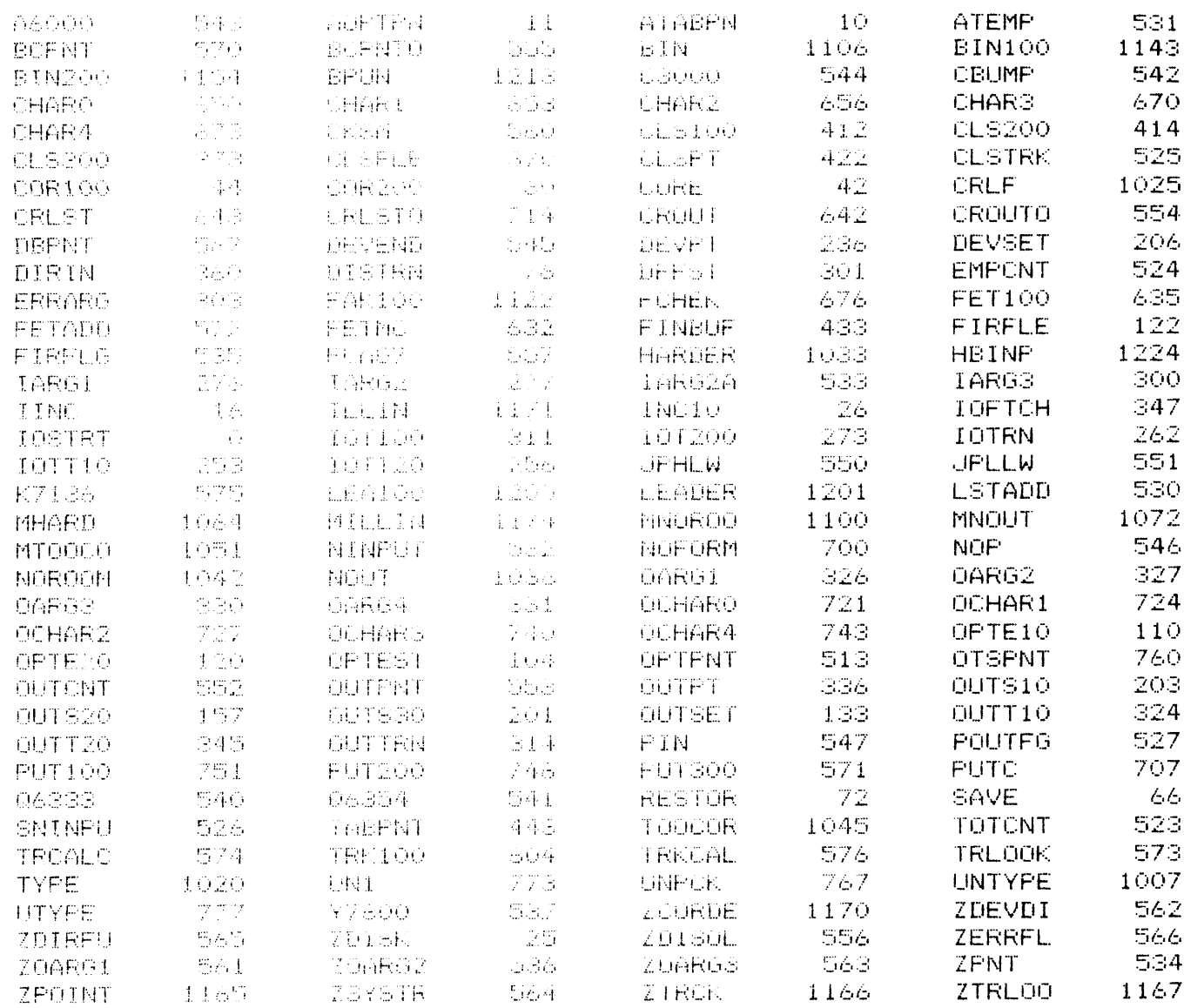

 $\mathcal{L}^{\text{max}}_{\text{max}}$  ,  $\mathcal{L}^{\text{max}}_{\text{max}}$ 

 $\epsilon$ 

# **ZDISK MOVE PROGRAM**

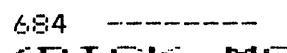

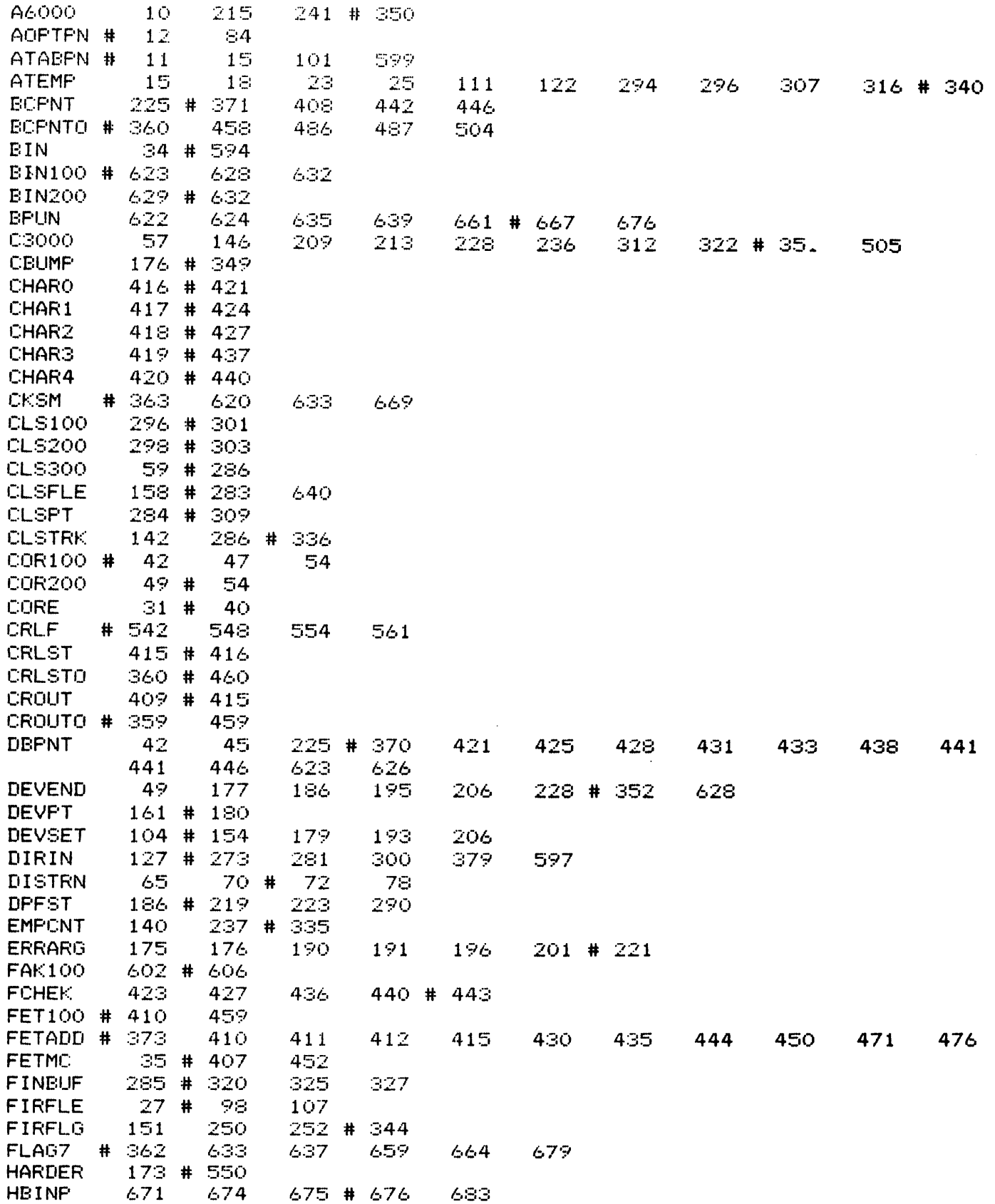

╱

# ZDISK MOVE PRUGRAM

.<br>The contract and the second contract of the second state of the second state of the second state of the second state of the second state of the second state of the second state of the second state of the second state of

 $\sqrt{ }$ 

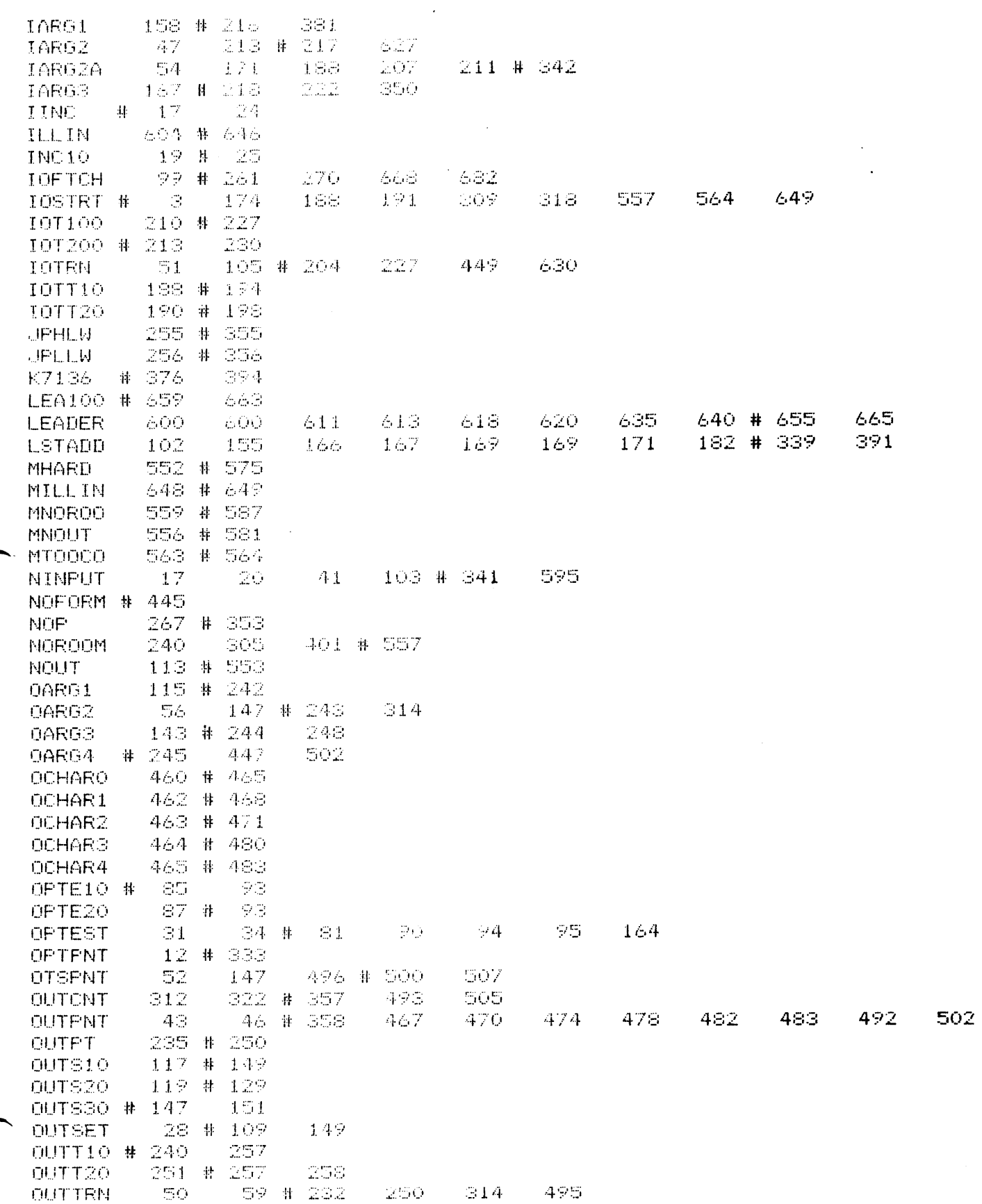

 $\frac{1}{\sqrt{2}}$ 

# **STER SECTIONAL PROGRAM**

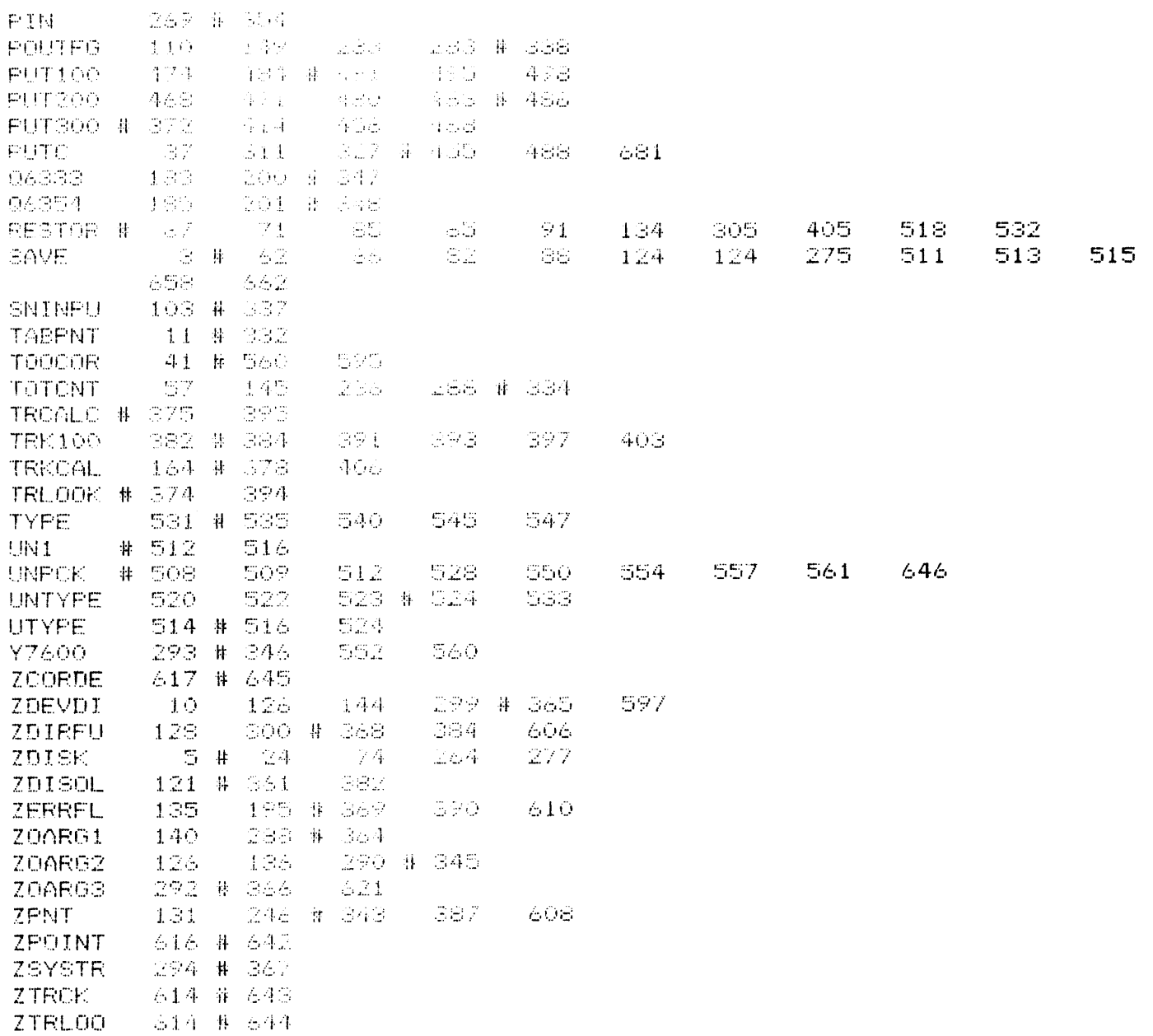

 $\mathcal{L}^{\text{max}}_{\text{max}}$  and  $\mathcal{L}^{\text{max}}_{\text{max}}$ 

 $\label{eq:3} \frac{1}{2} \frac{1}{2} \frac{1}{2} \left( \frac{1}{2} \left( \frac{1}{2} \left( \frac{1}{2} \right) \frac{1}{2} \right) + \frac{1}{2} \left( \frac{1}{2} \left( \frac{1}{2} \right) \frac{1}{2} \right) + \frac{1}{2} \left( \frac{1}{2} \left( \frac{1}{2} \right) \frac{1}{2} \right) + \frac{1}{2} \left( \frac{1}{2} \left( \frac{1}{2} \right) \frac{1}{2} \right) + \frac{1}{2} \left( \frac{1}{2} \left( \frac{1}{$ 

# **IE SALES OFFICES**

#### CT, MA, ME, NH, RI, VT, Upper NY State

Richard Monaco Nicolet Instrument Corporation 2120 Commonwealth Avenue Auburndale, MA<br>(617) 969-7420<br>TWX: 710-335-1954 02166

Eastern U.S. NMR Specialist James Lappegaard Nicolet Instrument Corporation 245 Livingston Street<br>Northvale, NJ 07647  $(201) 767 - 7100$ <br>TWX: 710-991-9619

NY City Area, NJ, East PA<br>Bernard Conti Nicolet Instrument Corporation P.O. Box 36 Old Bethpage, NY 11804  $(516)$  249-6360

Washington DC, MD, VA, WV, DE **Brent Vitek** 10750 Columbia Pike, Suite 205<br>Silver Spring, MD 20901<br>(301) 681-5800

Midwest Regional Manager Frank Contratto Nicolet Instrument Corporation 500 East Higgins Road Elk Grove, IL 60<br>(312) 956-0404<br>TWX: 910-222-5999 60007

IA, MN, KS, ND, SD, NE, WI, IL, MO<br>Richard Bohn Nicolet Instrument Corporation 500 East Higgins Road Elk Grove, IL 60007  $(312)$  956-0404<br>TWX: 910-222-5999

OH, MI, IN, KY, West PA<br>Richard Hulburt Nicolet Instrument Corporation 3570 Warrensville Center Road Shaker Heights, OH 44122  $(216)$  921-6600

TX, LA, OK, AR<br>Jerry Meyer Nicolet Instrument Corporation 701 - 15th Street<br>Plano, TX 75074<br>(214) 424-8611

NC, SC, GA, AL, TN, FL, MS<br>Dr. H. B. Evans Nicolet Instrument Corporation 3796 North Decatur Road Suite B-12 Decatur, GA 30033<br>(404) 292-2483

CO, NM, AZ, UT, MT, ID, WY Bruce Lent Nicolet Instrument Corporation 6023 South Lamar Drive Littleton, CO 80123  $(303)$  798-3561

CA, NV, OR, WA, HI<br>Robert Olsen Nicolet Instrument Corporation 145 East Dana Street Mountain View, CA 94041  $(415)$  969-1258

CANADA Allan Crawford Associates 3829 - 12th Street, N.E. Calgary, Alberta T2E 6M5  $(403)$  276-9658

Allan Crawford Associates 1300 Marie Victorian Blvd, East Lonqueuil, P.Q. J4G 1A2  $(514) 670 - 1212$ TWX: 610-422-3875

Allan Crawford Associates 6427 Northam Drive Mississauga, Ontario, L4B 1J5  $(416) 678 - 1500$ TWX: 610-492-2119

Allan Crawford Associates 1299 Richmond Road Ottawa, Ontario K2B 7Y4  $(613) 829 - 9651$ TWX:  $610-562-1670$ 

Allan Crawford Associates Suite 201, Townsend Place<br>800 Windmill Road Burnside Industrial Park Dartmouth, N.S. B3B 1L1<br>(902) 469-7865 TWX: 610-271-1978

Allan Crawford Associates<br>Suite 203, 116 East 3rd Street North Vancouver, B.C. V7L 1E6  $(604)$  980-4831

EUROPEAN COUNTRIES Dr. Peter Langner Nicolet Instrument GmbH Goerdeler Strasse 48 D-605 Offenbach am Main West Germany 0611/852028 Telex: 841/4185411

JAPAN. Takeda Riken Industry Co., Ltd. 1-32-1, Asahi-cho, Nerima-ku Tokyo 176, Japan 930-4111 Telex: 781/272/2140

**AUSTRALIA** ELMEASCO Instruments Pty. Limited 7 Chard Road Brookvale, N.S.W. 2100 Australia

NEW ZEALAND ELMEASCO Instruments Pty. Limited P.O. Box 30515 Lower Hutt New Zealand